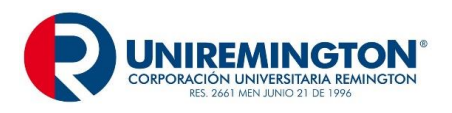

La Producción Documental comprende los aspectos de origen, creación, diseño de formatos y documentos, conforme al desarrollo de las funciones propias de cada entidad o dependencia. En atención a la importancia de dar cumplimiento al Artículo 22 de la Ley 594 del 2000 - Ley General de Archivos, sobre procesos archivísticos que son aplicados en la administración de las comunicaciones oficiales y los actos administrativos, la Corporación Universitaria Remington, adopta estos formatos para uso general de la entidad, que han sido consultados y adaptados según guía GTC 185, establecida por el ICONTEC.

### **MARCO NORMATIVO**

#### **Código de Comercio**

**Artículo 54. Obligatoriedad de conservar la correspondencia comercial**. El comerciante deberá dejar copia fiel de la correspondencia que dirija en relación con los negocios, por cualquier medio que asegure la exactitud y duración de la copia. Asimismo, conservará la correspondencia que reciba en relación con sus actividades comerciales, con anotación de la fecha de contestación o de no haberse dado respuesta.

#### **Ley 962 de 2005, Artículo 20 y Decreto 2150 de 1995, Artículo 11**

**Supresión de sellos**. En el desarrollo de las actuaciones de la Administración Pública, intervengan o no los particulares, queda prohibido el uso de sellos, cualquiera sea la modalidad o técnica utilizada, en el otorgamiento o trámite de documentos, salvo los que se requieran por motivos de seguridad.

La firma y la denominación del cargo serán información suficiente para la expedición del documento respectivo. Prohíbase a los servidores públicos el registro notarial de cualquier sello elaborado para el uso de la Administración Pública. Igualmente queda prohibido a los Notarios Públicos asentar tales registros, así como expedir certificaciones sobre los mismos.

**Artículo 12**.- **Firma mecánica***.* Los jefes de las entidades que integran la Administración Pública podrán hacer uso, bajo su responsabilidad, de la firma que procede de algún medio mecánico, tratándose de firmas masivas. En tal caso, previamente mediante acto administrativo de carácter general, deberá informar sobre el particular y sobre las características del medio mecánico.

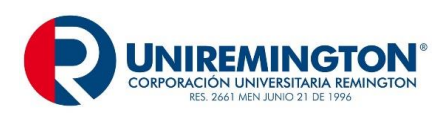

#### **Acuerdo AGN 060 de 2001**

**Artículo 4: Firmas responsables:** Toda entidad debe establecer en los manuales de procedimientos los cargos de los funcionarios autorizados para firmar la documentación con destino interno y externo que genere la institución. Las unidades de correspondencia velarán por el estricto cumplimiento de estas disposiciones, radicando solamente los documentos que cumplan con lo establecido.

**Artículo 9: Conservación documental:** Las entidades son responsables por la adecuada conservación de su documentación, para ello deben incluir en sus programas de gestión documental y en sus manuales de procedimientos, pautas que aseguren la integridad de los documentos desde el momento de su producción.

**Artículo 14: Imagen corporativa:** Con el propósito de reflejar una adecuada imagen corporativa, las entidades establecerán en sus manuales de procedimientos, la manera de elaborar cartas, comunicaciones internas y otros, teniendo en cuenta las normas ICONTEC, existentes para el efecto.

#### **Circular Interna Archivo General de la Nación No.13 de 1999.**

No utilizar micro punta o esferos de tinta húmeda (Tinta Roller Ball o Pluma Fuente entre otros) para la producción documental. Tales bolígrafos por la clase de colorantes y solventes que contienen, son solubles en agua, tienden a expandirse, perder su coloración en corto tiempo y aún en condiciones estables de almacenamiento presentan pérdida de legibilidad en la información.

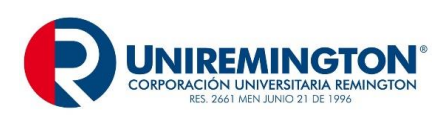

**GD-MA-01 Versión: 06 Fecha 24-08-2018**

## **PRODUCCIÓN DOCUMENTAL**

#### **NOTA INTERNA**

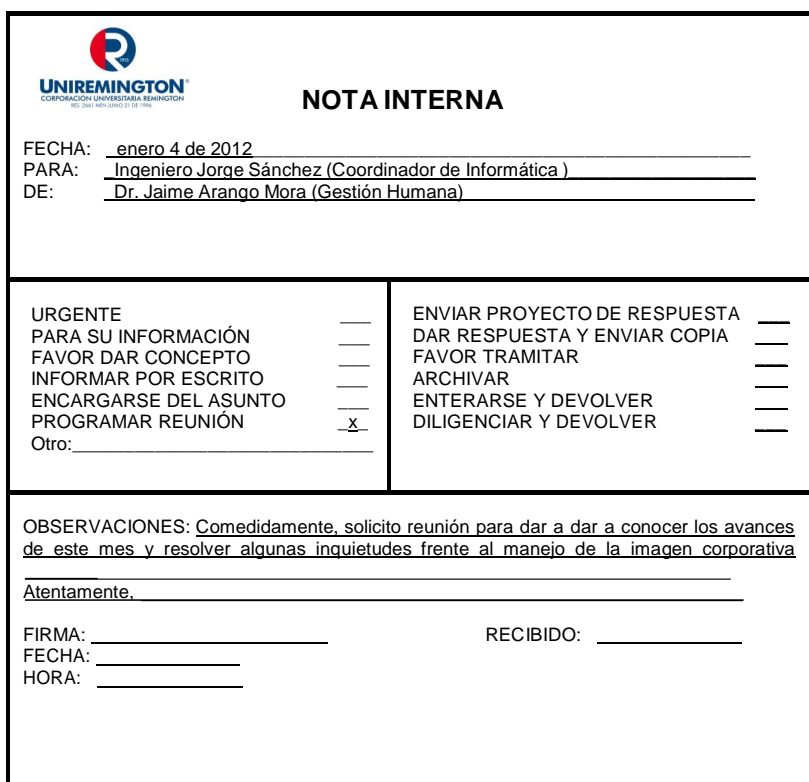

## **GUÍA PARA DILIGENCIAR LA NOTA INTERNA**

**Nota Interna:** Es un formato pre impreso de carácter interno que se diligencia a mano, su objetivo es transmitir comunicaciones breves y de inmediato trámite, evitando rayar y/o alterar el documento original y sirve para comunicarse entre las dependencias de la Corporación Universitaria Remington y sus empleados.

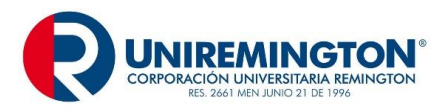

## **PARTES DE LA NOTA INTERNA**

**Fecha:** Registrar fecha de envío así: día, mes y año. **Para:** Nombre del empleado a quien va dirigida la nota. **De:** Nombre de la dependencia que remite la nota.

**Cuadro de Opciones:** Seleccionar y marcar con (X) donde corresponda. **Observaciones:**

Describa brevemente las observaciones que considere pertinente.

**Firma:** Sólo podrá ser firmada, por el empleado autorizado para tal fin, según lo regulado en manual de procedimientos de la Corporación Universitaria Remington. **Datos de Recibo:** Consignar los datos del Empleado que recibe la misma.

## **GUÍA PARA DILIGENCIAMIENTO DE CARTA**

**Carta:** Se utiliza en las relaciones entre organizaciones y personas naturales. En algunas entidades se denomina oficio. Tiene como objetivo principal dar un mensaje, responder una comunicación, suministrar información, regular o aclarar una situación, solicitar o remitir documentos u objetos, ofrecer agradecimientos, excusas o condolencias fuera de la institución y al interior hacer llamados de atención, felicitaciones, finalizar contratos entre otros.

Para su realización se puede hacer de dos maneras: físico o por medio digital:

#### **Físico:**

Se realiza una sola comunicación en papel con membrete y logotipo para enviar al destinatario (en el software documental quedará la copia como evidencia de ello ver ruta: dentro del árbol de carpetas ubicar el área que remitió la comunicación, buscar la carpeta: Instrumentos de control, dentro de esta se encuentra la carpeta con el nombre de consecutivos y a su interior, correspondencia enviada); si el área requiere prueba de recibido, entonces enviará original y una copia sin membrete.

La expedición de cartas está a cargo de empleados, que por la nominación de su cargo o en el cumplimiento de sus funciones se encuentran autorizados para firmar documentación con destino interno y externo que genere la institución. (Acuerdo 060 de 2001, artículo cuarto).

Es importante que las comunicaciones no presenten errores técnicos, ortográficos, gramaticales ni de puntuación. La presentación de originales y copias debe ser impecable, sin errores ni repisados.

**Márgenes:** Superior 5 cm., Izquierdo 3 cm., Inferior 2 cm. y Derecho 2 cm.

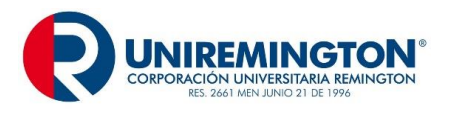

**Paginación:** Son datos que permiten identificar el documento a partir de la segunda página. Se ubican en la parte superior izquierda de la hoja a cero interlineas y debidamente justificado, el párrafo inicia después de una a dos interlíneas.

## **PARTES DE LA CARTA EN MEDIO FÌSICO**

**Código:** Sistema convencional que identifica el departamento o el área que produce el documento. Éste responde al sistema de clasificación documental establecido en la entidad según Tabla de Retención Documental, se escribe a cero interlineas del borde superior.

**Ciudad y fecha:** Se escribe a una interlinea libre del código, se anota el nombre de la ciudad seguido de una (,) y en la Unidad de Correspondencia se encargarán de coloca la fecha al de envío.

Ejemplo: Medellín,

**Datos del Destinatario:** Se deja a tres interlineas libres del lugar de origen, no colocar negrilla ni subrayar, no use abreviaturas, en lo posible escribir los dos apellidos del destinatario. La comunicación debe ir a un empleado específico, Si no es posible obtener el nombre, se envía a la dependencia u oficina responsable. Escribir el nombre de la ciudad aun tratándose de correspondencia local, no se utiliza los términos La ciudad o Presente. Cuando va a otra ciudad o país, se coloca primero el país seguido de la ciudad o municipio.

Ejemplo: MR. RALPH GEERE, General Manager SAM International 23 Marion Avenue, Hartsdale NEW YORK 1239 Estados Unidos de América

El orden a seguir es el siguiente: Denominación o título académico, Nombre del destinatario (Mayúscula sostenida), Cargo (la primera letra con mayúscula sostenida), Organización o empresa, (con la denominación más ampliamente conocida, es decir razón social, sigla o acrónimo, la primera con mayúscula sostenida).

Dirección (No se utiliza abreviaturas) y adicionar información complementaria como bloque, interior, apartamento, entre otros, Nombre del lugar de origen ciudad, municipio u otros, y se escribe el departamento separado por una coma. Ejemplo 1: **Doctor** 

GILLERMO SÁNCHEZ GARCIA Director de Talento Humano

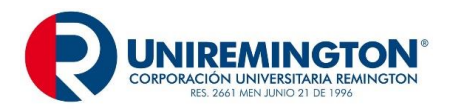

**GD-MA-01 Versión: 06 Fecha 24-08-2018**

Universidad de las Américas Calle 57 44-16 Armenia, Quindío

Ejemplo 2: Ingeniera HELENA MARÍA CAICEDO VÉLEZ Gerenta de Producción Química Ltda. Carrera 26 12-32 Santiago de Cali, Valle del Cauca

**Asunto:** se escribe luego de dos interlineas libres de los datos del destinatario, con mayúscula inicial y sin subrayar. El asunto constituye la síntesis del tema de la carta, expresado máximo en cuatro palabras, se omiten artículos, conjunciones o preposiciones sin que afecte el sentido.

**Saludo:** frase de cortesía con la que inicia una comunicación. Como saludo independiente, se escribe a dos interlíneas libres después del asunto. El saludo se utiliza precedido del título; para las mujeres, el nombre sencillo o compuesto, según aparece en el destinatario, para los hombres, los apellidos, si el saludo es breve.

Ejemplo: Apreciado señor Botero Garcia: Respetada ingeniera María Angélica: Señora Ministra: Cordial saludo, señor Martínez Arboleda:

**Texto:** Es importante redactar el texto en forma clara, breve, directa, sencilla y cortés, omitiendo temas personales y se recomienda tratar sólo un asunto por carta.

**Despedida:** Expresión de cortesía que puede ser breve seguida de coma (Atentamente, Cordialmente, Respetuosamente,) o frase de cortesía terminada en punto (Agradecemos su gentil colaboración. Nos despedimos atentamente y esperamos su respuesta antes de cuatro días. Muchas gracias por su amabilidad y rápida acción. Para nosotros es un gusto servirle. Hasta una nueva comunicación).

**Datos del Remitente:** Nombres y apellidos en mayúsculas fija. No utilizar negrilla, subrayar o centrar. El cargo se anota en la línea siguiente con mayúscula inicial. El remitente es el Jefe de Dependencia (Oficina, División, Grupo de Trabajo, Unidad, presidente o Secretario de Comité).

**Anexos:** Se escribe en Arial 10 para diferenciar del resto del texto se detallan al final de la comunicación, a una interlinea libre del remitente, la palabra anexo o anexos, según el caso se escribe con mayúscula inicial, seguida de dos puntos. A un espacio se

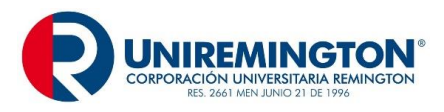

anuncia la cantidad; entre paréntesis se relaciona el número de hojas, folios y el tipo de anexo.

Ejemplo1:

Anexo: uno (15 folios).

Ejemplo 2:

Anexo: tres (10 folios, un cheque y un folleto).

**Copia:** para diferenciarla del resto del texto se coloca en Arial 10 y escribe con mayúscula inicial, sin abreviar y seguida de dos puntos, se ubica a una interlinea libre del cargo del firmante o a interlineado sencillo de anexos, a un espacio se relacionan los destinatarios, así como los tratamientos de cortesía o título, cargo y organización. Si se dirige al empleado de la misma entidad, se omite el nombre de la organización, todo ello sin abreviar.

Ejemplo 1: Copia: Señor Jorge Montoya, Gerente SMA Señor Juan Salazar Gómez, Gerente Internacional, Textiles Ltda. Ejemplo 2: Copia: Gerencia Gestión Humana Dirección Financiera Ejemplo 4: Copia: Señores Juan Pérez Díaz, Director Técnico; Jairo Ruiz Cano, Director de

Talento Humano; Cesar Cárdenas, Jefe de Producción

**Identificación del Transcriptor, Reactor y Otros Participantes:** A dos líneas del remitente o a una interlinea libre de anexos y copias se escribe el nombre y apellido de las personas que participaron en la redacción de la comunicación. Cuando sea necesario se debe aclarar el papel desempeñado por cada uno de los participantes. Si la persona que firma es la misma que redacta y transcribe, no se requiere su identificación. Para diferenciarla del resto del texto se escribe en Arial 10

Ejemplo:

Redactor: Juan Esteban López Martinez

Transcriptor: Angélica María Toro Morales

**Nota:** La carta debe ir en Arial 12 y la firma o autógrafo, en todas las comunicaciones debe hacerse con esfero o bolígrafo de tinta negra. (Circular No.13 de 1999 Archivo General de la Nación).

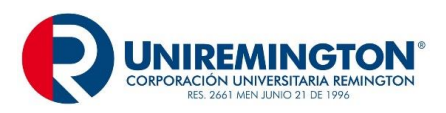

**GD-MA-01 Versión: 06 Fecha 24-08-2018**

## **EJEMPLO DE CARTA EN MEDIO FÍSICO**

5 cm.

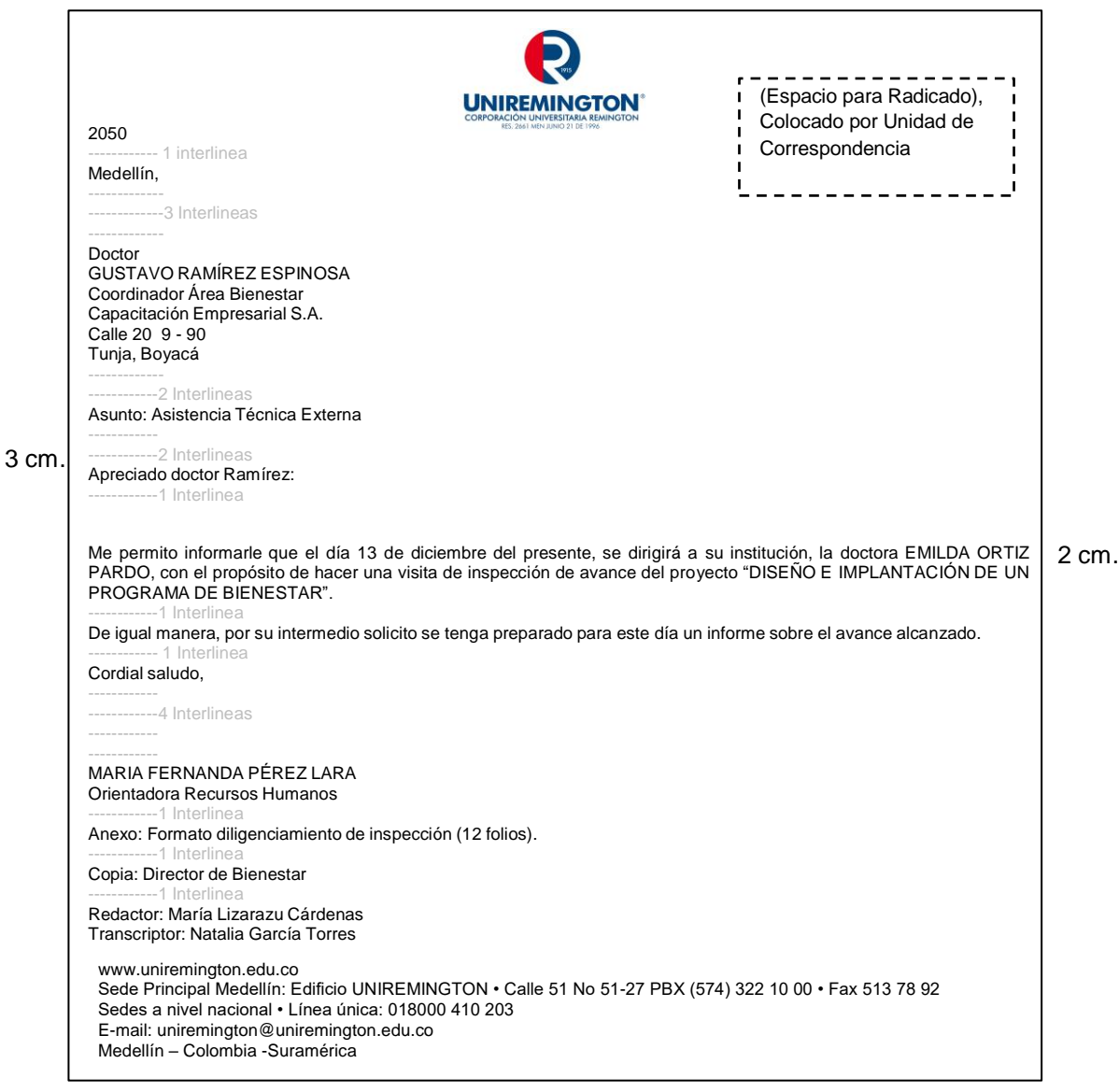

2 cm.

Original: Dependencia destinataria Copia 1: Dependencia remitente. (Si se requiere prueba de recibido)

## **Tamaño del Formato: Carta.**

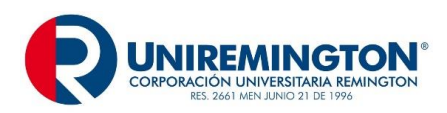

#### **PARTES DE LA CARTA EN MEDIO DIGITAL**

Es importante que las comunicaciones sean impecables, sin errores ni repisados, que no presenten errores técnicos, ortográficos, gramaticales ni de puntuación, tanto en originales como en las copias.

Su elaboración se realizará a través del sistema documental Document, así:

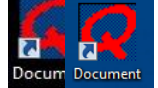

- 1- se ingresa a través del icono dándole clic: Docum Document
- 2- Aparece pantalla de ingreso: en usuario colocamos el primer nombre seguido de un punto y el primer apellido, en la clave le damos la que ingresamos para personalizar nuestra cuenta, sino la hemos cambiado, digitamos 123 y le damos clic para ingresar:

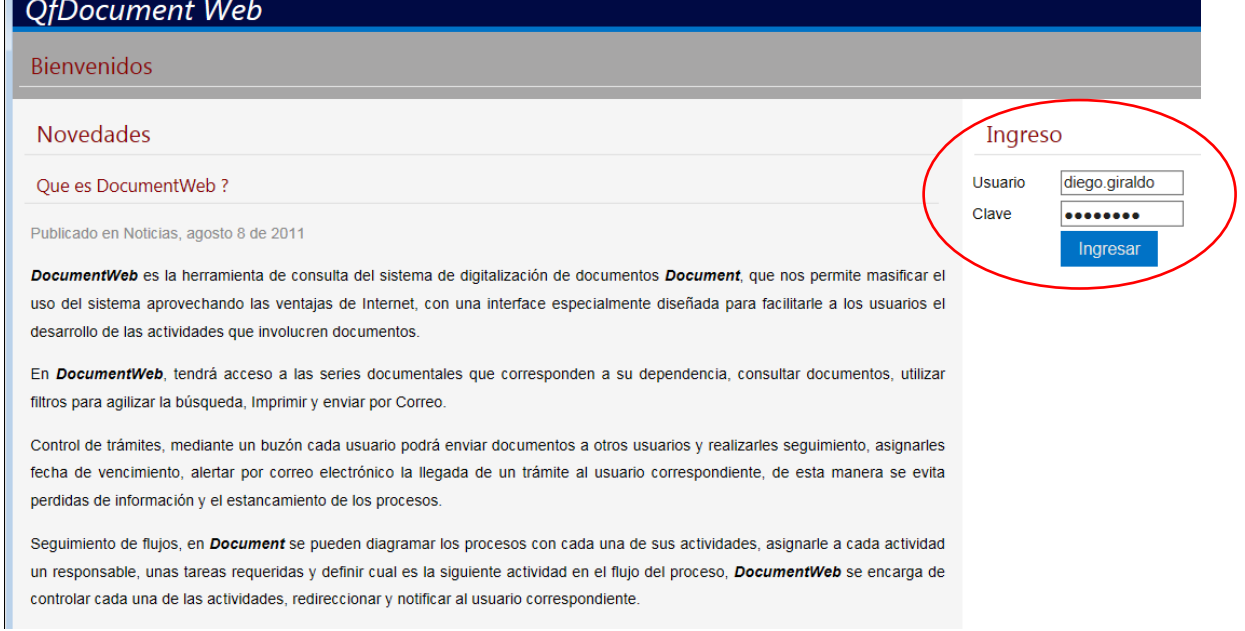

3- Una vez adentro de nuestra cuenta le damos clic en buzón para realizar la comunicación externa:

OfDocument Web **IN** Series Documentales Flujo Buzor

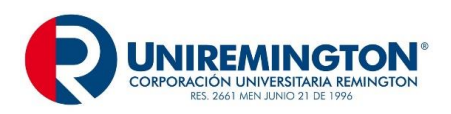

4- Damos clic en borradores y luego en el desplegable de nueva comunicación, aparecerá dos opciones: comunicación interna y comunicación externa, le damos clic en comunicación externa:

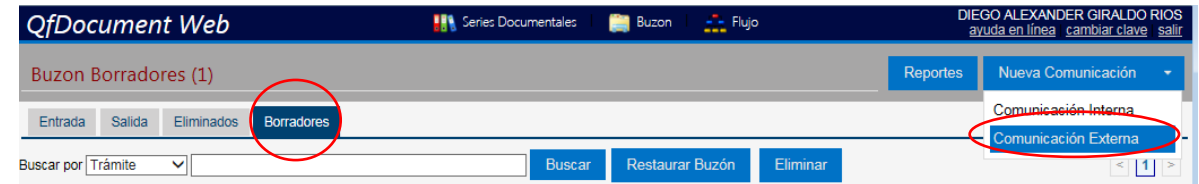

5- Cuando damos clic en comunicación externa aparecerá un recuadro para diligenciar de la siguiente manera. En usuario le daremos clic para escoger el remitente con firma autorizada:

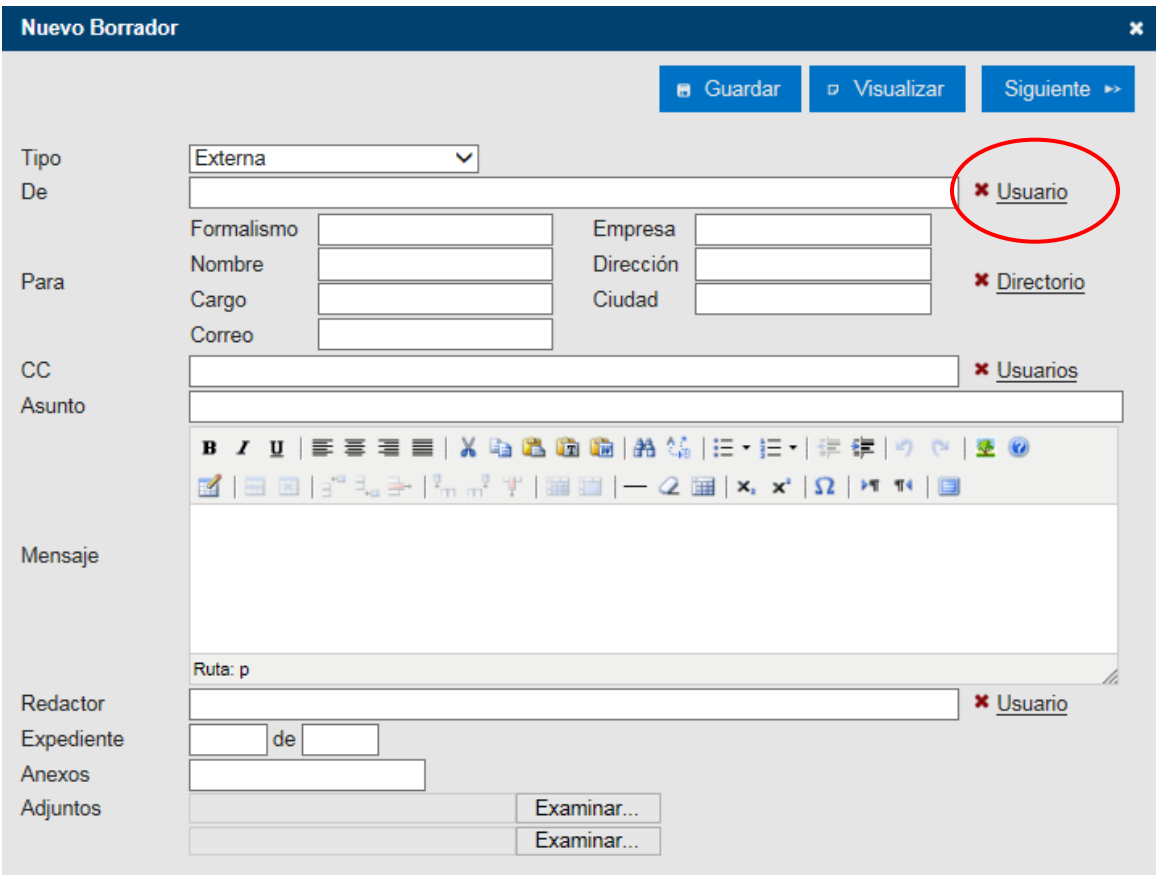

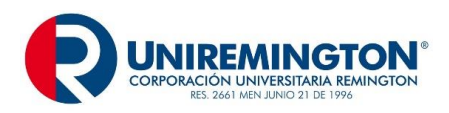

6- En el campo nombre buscamos el usuario y se desplegará una lista señalamos en el cuadro que aparece al frente el nombre que firmará la comunicación y finalizamos este paso dándole clic en insertar

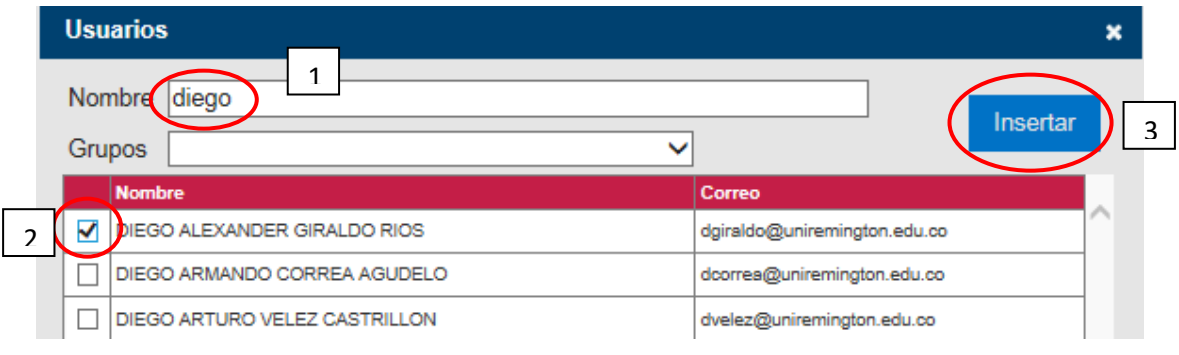

7- Se da clic en directorio para escoger el grupo y destinatario a quien le vamos a enviar la comunicación externa:

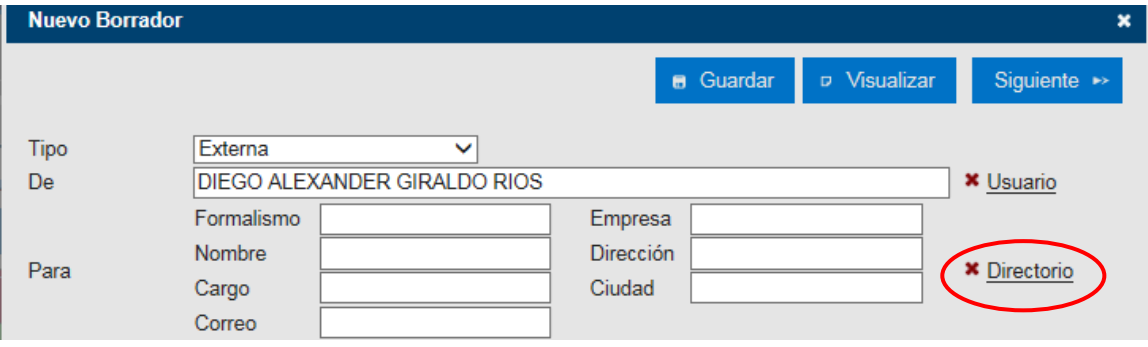

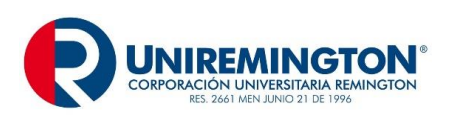

8- Elegimos el grupo y remitente

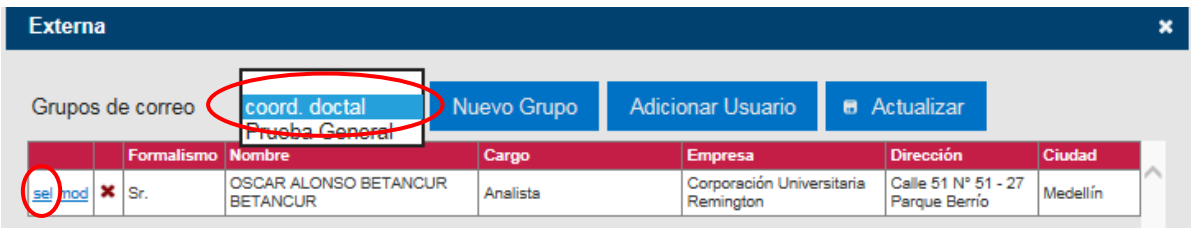

9- Una vez elegido el destinatario le damos la opción **sel,** que significa seleccionar y automáticamente nos vuelve al cuadro para continuar diligenciando los siguientes campos:

**CC:** en este campo se agrega la(s) personas que se les enviara una copia de la comunicación anterior para llenar este campo ingresamos igual que en el numeral 5.

**Asunto:** El asunto constituye la síntesis del tema a tratar, expresado máximo en cuatro palabras, se omiten artículos, conjunciones o preposiciones sin que afecte el sentido.

**Mensaje:** Es importante redactar el texto en forma clara, breve, directa, sencilla y cortés, en modo impersonal o en primera persona del plural, tratar un solo tema a la vez omitiendo temas personales y tratando sólo un asunto por comunicación interna.

**Despedida:** Se escribe a dos interlíneas libres del texto, su ubicación varía según el estilo elegido. Para las expresiones breve van seguida de coma y para las expresiones largas terminan en punto.

Ejemplos:

Atentamente, Cordialmente, Respetuosamente, Agradecemos su gentil colaboración. Nos despedimos atentamente y esperamos su respuesta antes de cuatro días. Muchas gracias por su amabilidad y rápida acción. Para nosotros es un gusto servirle. Hasta una nueva comunicación.

**Redactor:** Para identificar el redactor se hace clic en usuario, en nombre elegimos el empleado y damos clic en insertar.

**Anexos:** Se anuncia la cantidad formatos o especificaciones, si los anexos están en físico agregamos entre paréntesis (físico) para que tanto la Unidad de Correspondencia y el destinatario tengan presente que estos le llegaran por el sobre de mensajería.

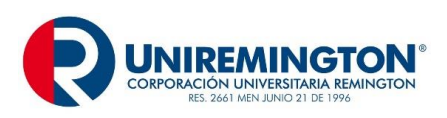

**GD-MA-01 Versión: 06 Fecha 24-08-2018**

#### Ejemplo1:

Anexo: informe15 folios.

#### Ejemplo 2:

Anexo: un folleto (Físico).

**Nota:** Existe en todos los campos una equis (X) de color rojo, para eliminar alguna de las opciones y modificar.

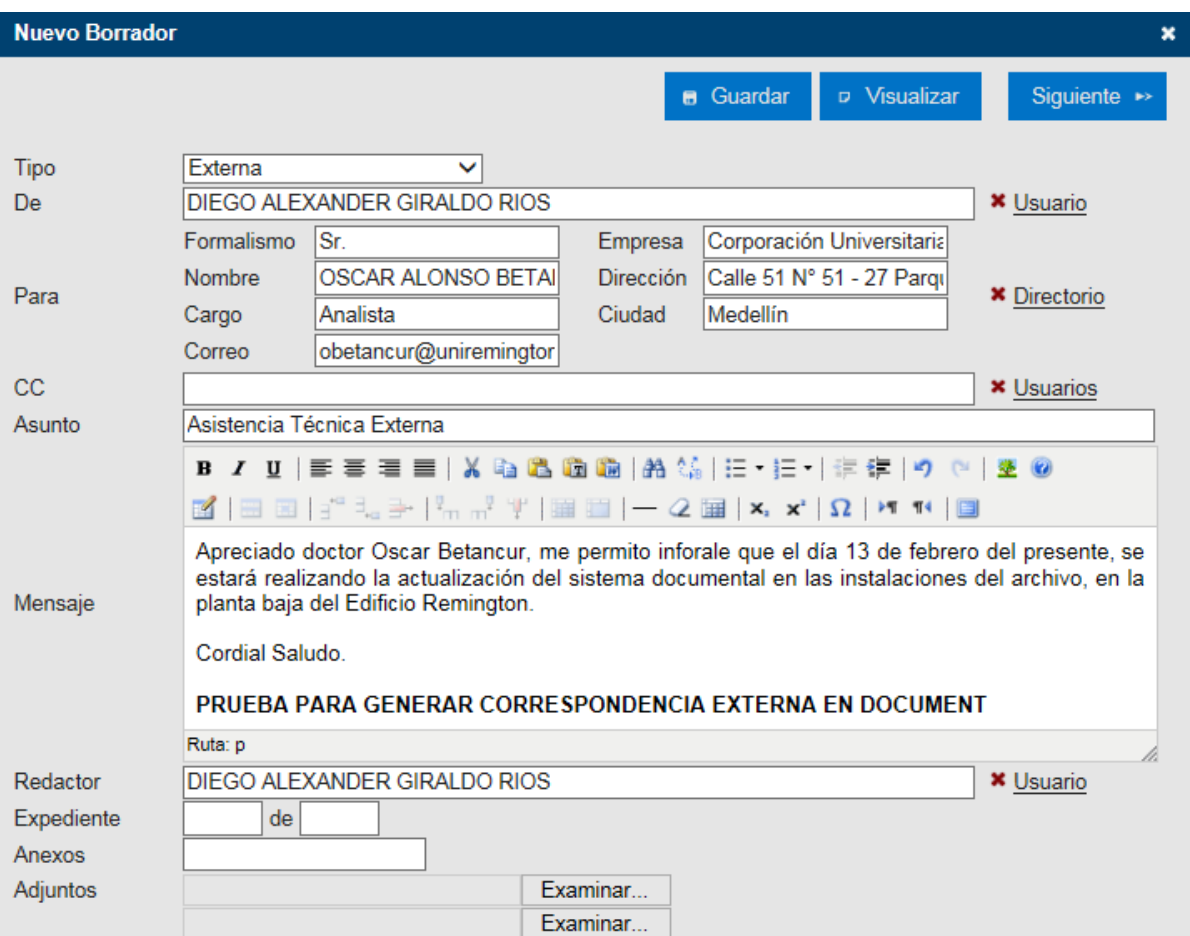

10- Una vez diligenciado todos los campos le damos clic en siguiente, ubicado en el extremo superior derecho, en la siguiente ventana le damos clic en visto bueno para agregar la firma y le damos clic en radicar

NOTA: Si la persona no es líder sino personal de apoyo en el campo enviar, buscamos el usuario y en observaciones escribimos una nota para revisar, dar visto bueno y radicar y le damos en el botón enviar.

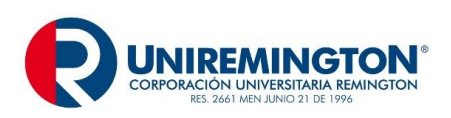

**GD-MA-01 Versión: 06 Fecha 24-08-2018**

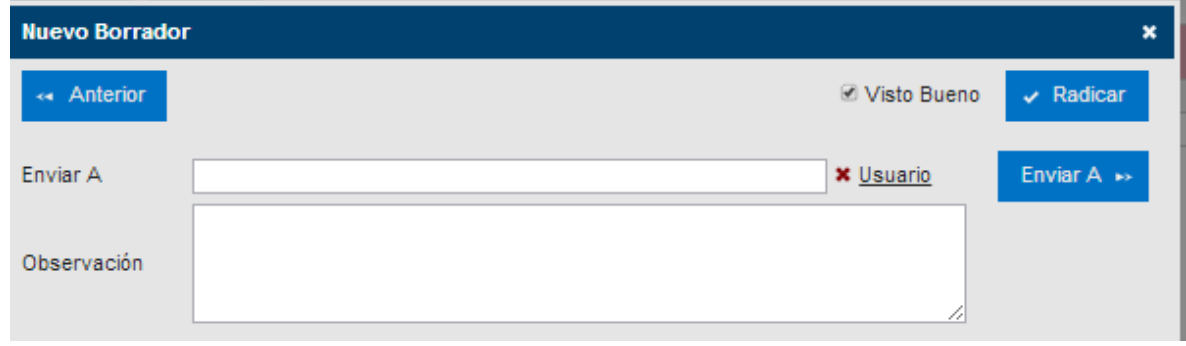

11- Una vez se hace clic en radicar aparecerá un mensaje "la comunicación está en proceso de radicación" y luego dará la opción de enviar por correo o imprimir

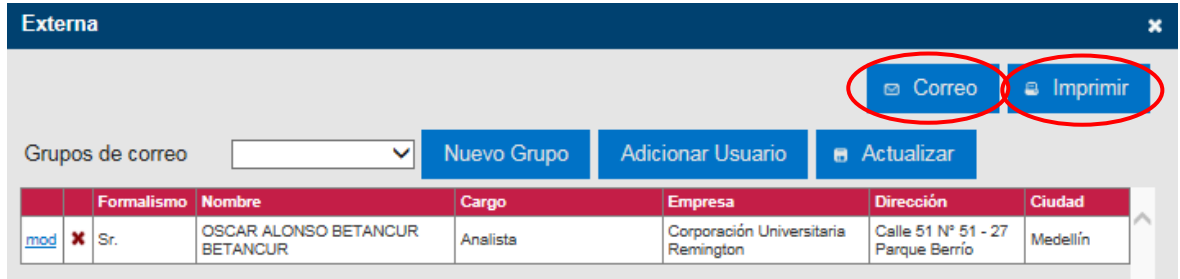

**12-**Si le damos la opción enviar por correo se irá automáticamente al destinatario y a los que elegimos enviar una copia, al tiempo que la comunicación ya radicada queda en la bandeja de salida.

**NOTA**. Las comunicaciones que se envían por correo tendrán el carácter de informativa, de lo contrario, se imprimirán en hoja membretada y firmarán a mano alzada. Es de anotar que cuando elegimos la segunda opción el sistema quita los logos y la firma digitalizada:

enviada por correo lista para imprimir

Comunicación radicada y Comunicación radicada y

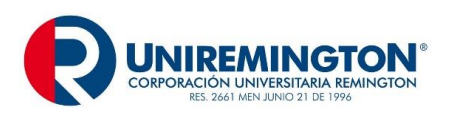

**GD-MA-01 Versión: 06**

**Fecha 24-08-2018**

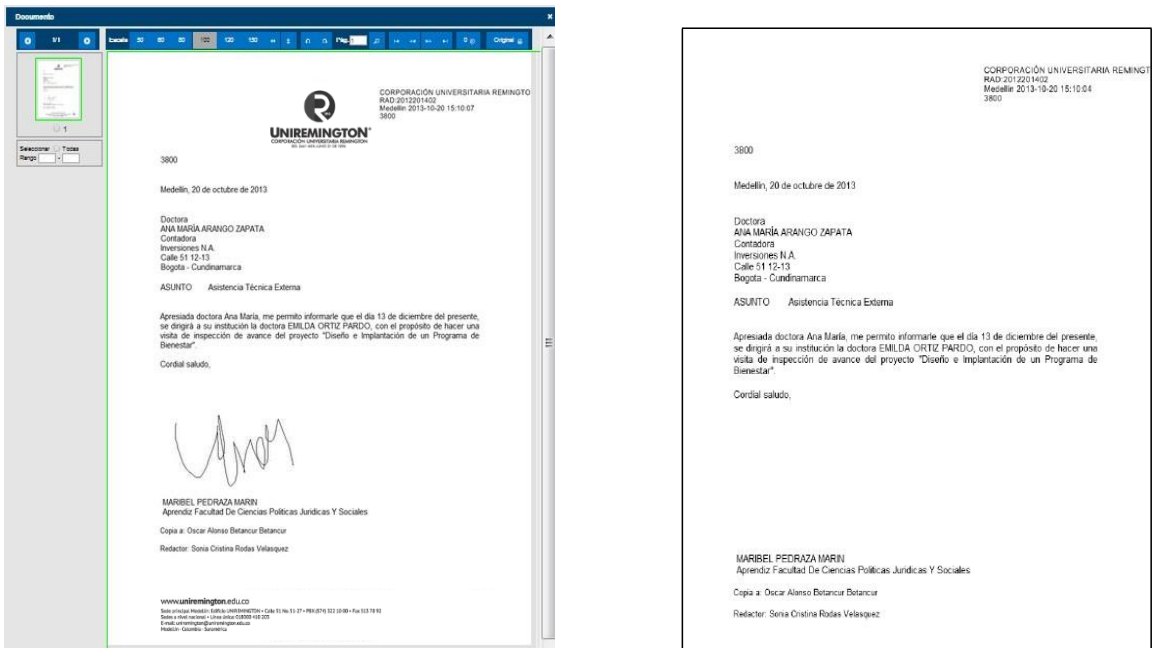

En el caso de querer enviar esta comunicación a más destinatarios: se busca la comunicación en salida, se da clic en el número del radicado en la pantalla aparecerá el botón original y nos llevará a la opción seleccionar grupos y usuarios y enviar por correo o imprimir:

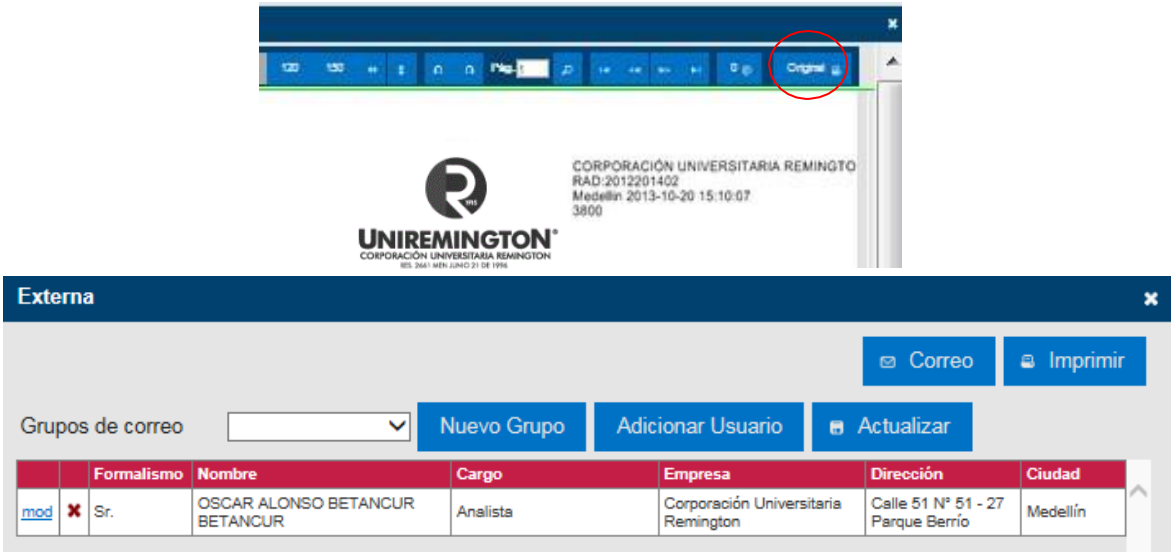

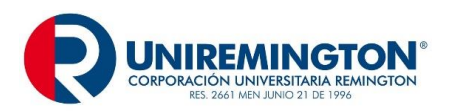

## **GUÍA PARA DILIGENCIAR COMUNICACIONES INTERNAS**

**Comunicación Interna:** Comunicación escrita entre las dependencias y líneas de coordinación jerárquicas de la CUR, que tiene como objetivo principal: informar sobre un hecho en forma breve, expresar necesidades, hacer requerimientos, regular o aclarar una situación, dar respuesta a una comunicación recibida, hacer llamados de atención, felicitar, invitar o convocar a reuniones no protocolarias entre otros.

Es importante que las comunicaciones sean impecables, sin errores ni repisados, que no presenten errores técnicos, ortográficos, gramaticales ni de puntuación, tanto en originales como en las copias.

Su elaboración se realizará a través del sistema documental Document, por la ruta: buzón, borradores y Nueva comunicación, luego de esta se desplegará un cuadro de captura de información, donde se ingresa.

## **PARTES DEL COMUNICACIÓN INTERNA**

## **ELABORACIÓN DE COMUNICACIÓN INTERNA**

Su elaboración se realizará a través del sistema documental Document, así:

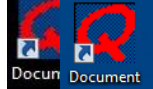

13-se ingresa a través del icono dándole clic: **Docum** 

14-Aparece pantalla de ingreso: en usuario colocamos el primer nombre seguido de un punto y el primer apellido, en la clave le damos la que ingresamos para personalizar nuestra cuenta, sino la hemos cambiado, digitamos 123 y le damos clic para ingresar:

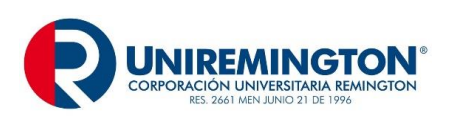

**GD-MA-01 Versión: 06**

**Fecha 24-08-2018**

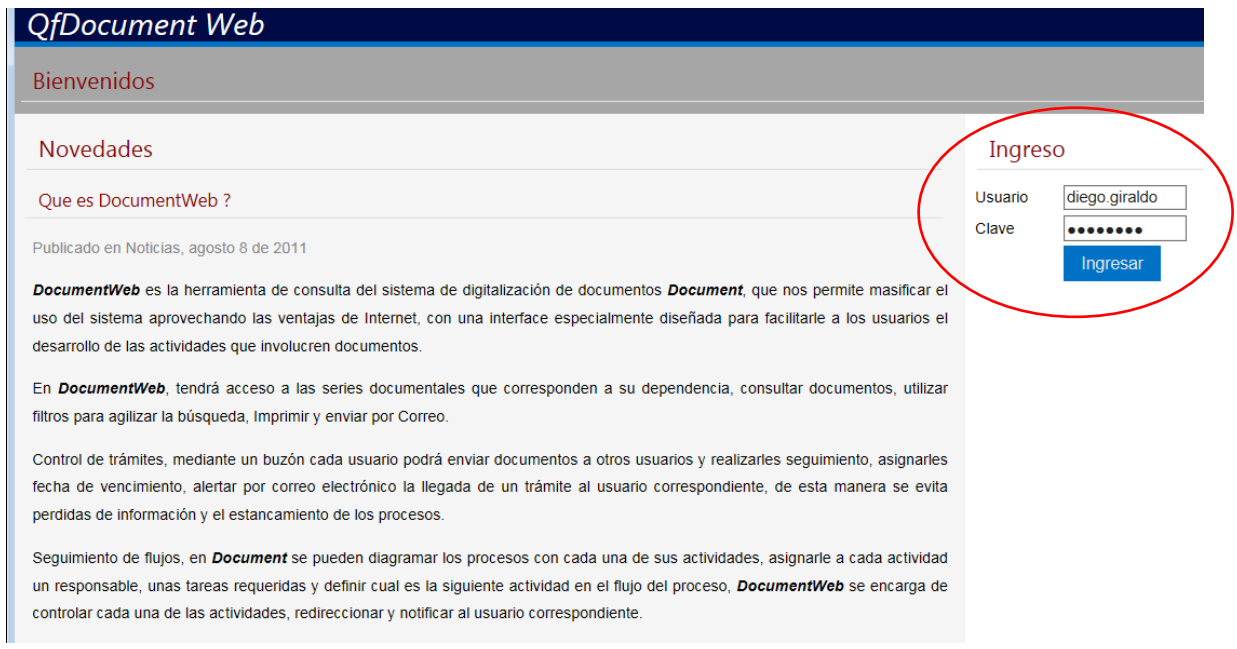

15-Una vez adentro de nuestra cuenta le damos clic en buzón para realizar la comunicación externa:

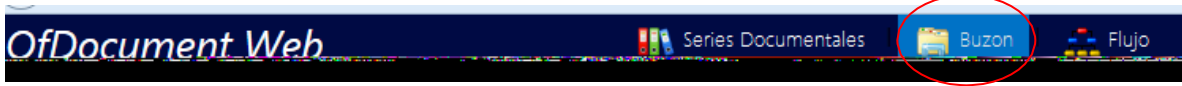

16- Damos clic en borradores y luego en el desplegable de nueva comunicación, aparecerá dos opciones: comunicación interna y comunicación externa, le damos clic en comunicación interna:

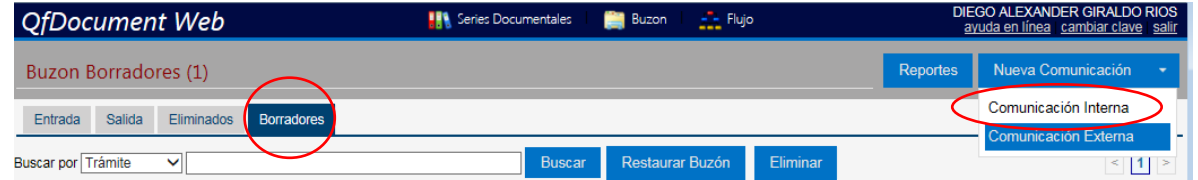

17-Cuando damos clic en comunicación interna aparecerá un recuadro para diligenciar de la siguiente manera. En usuario le daremos clic para escoger el remitente con firma autorizada:

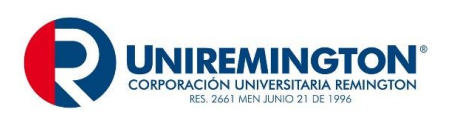

**GD-MA-01 Versión: 06**

**Fecha 24-08-2018**

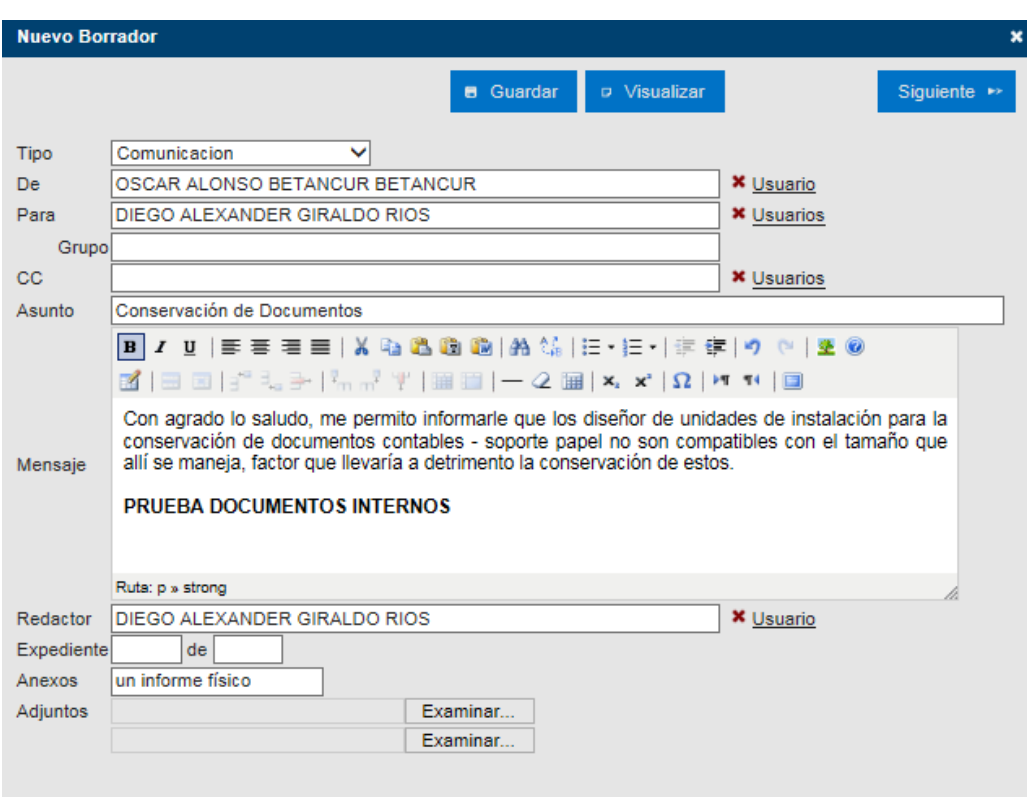

18- El campo **De,** se consignará el nombre del empleado que firmará la comunicación, para este caso será un empleado autorizado o el líder del proceso. Para ello damos clic en usuario, en el campo nombre buscamos el usuario y se desplegará una lista señalamos en el cuadro que aparece al frente el nombre que firmará la comunicación y finalizamos este paso dándole clic en insertar

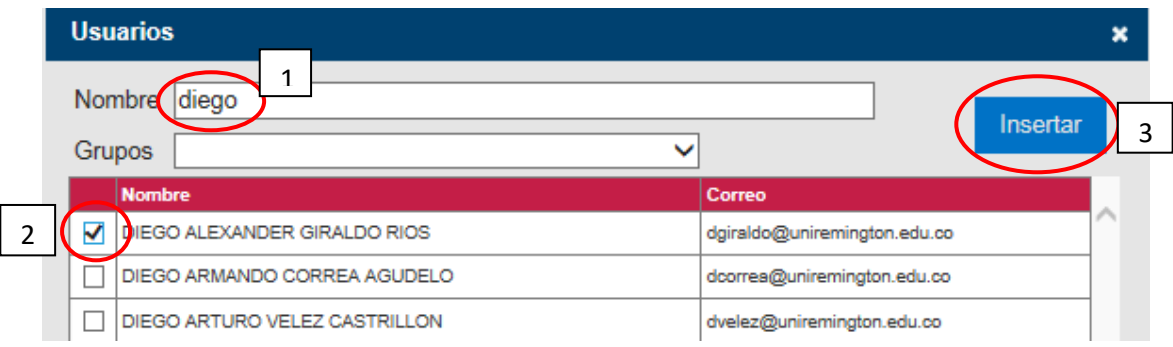

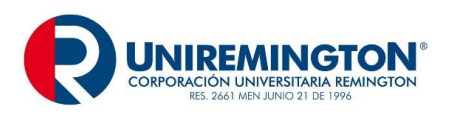

19-En el campo **Para,** se seleccionará en usuario el nombre o los nombres de las personas a las que se enviará la comunicación

En caso de requerir varias personas con el mismo cargo se busca en la opción grupo, el grupo constituido y se le da luego clic en insertar y volverá nuevamente en el primer cuadro de captura se le da en grupo el nombre del grupo que eligió en mayúscula

## Ejemplo: **DECANOS JEFES DE ÁREA DIRECTORES Y COORDINADORES**

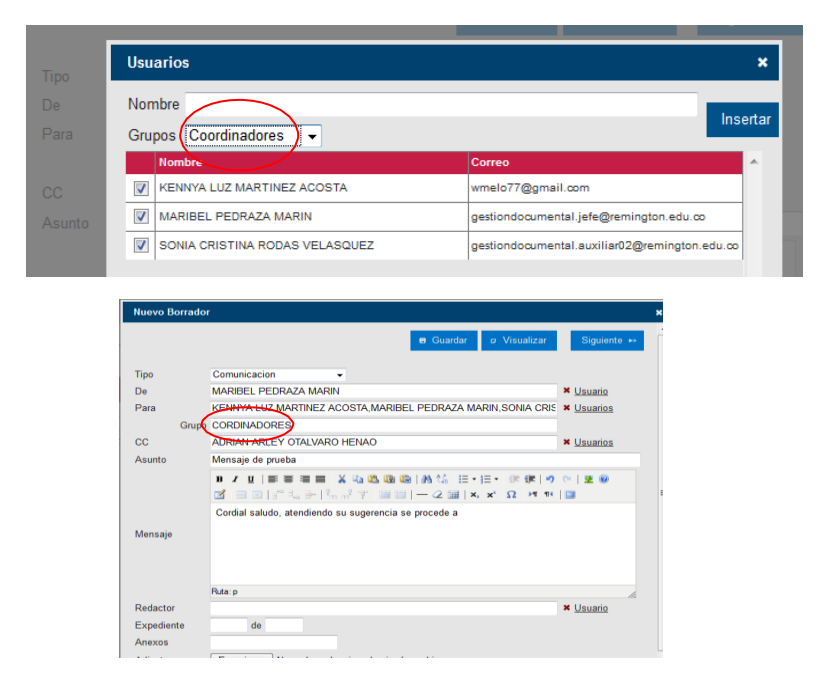

En el campo **CC**, se escribe con mayúscula inicial, sin abreviar a la o a las personas que se quiere enviar copia, la ruta es: usuario y en nombre seleccionar la o los empleados y dar clic en insertar.

En el campo **Asunto**, se relaciona la síntesis del tema a tratar, expresado máximo en cuatro palabras, se omiten artículos, conjunciones o preposiciones sin que afecte el sentido.

En **Mensaje**, se redacta el texto en forma clara, breve, directa, sencilla y cortés, en modo impersonal o en primera persona del plural, tratar un solo tema a la vez omitiendo temas personales y tratando sólo un asunto por comunicación interna.

La **Despedida**, se escribe a dos interlíneas libres del texto, su ubicación varía según el estilo elegido. Para las expresiones breve van seguida de coma y para las expresiones largas terminan en punto

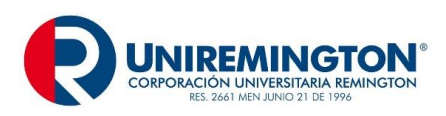

**GD-MA-01 Versión: 06 Fecha 24-08-2018**

Ejemplos:

Atentamente, Cordialmente, Respetuosamente, Agradecemos su gentil colaboración. Nos despedimos atentamente y esperamos su respuesta antes de cuatro días. Muchas gracias por su amabilidad y rápida acción. Para nosotros es un gusto servirle. Hasta una nueva comunicación.

El **Redactor:** Para identificar el redactor se hace clic en usuario, en nombre elegimos el empleado y damos clic en insertar.

**Anexos:** Se anuncia la cantidad formatos o especificaciones, si los anexos están en físico agregamos entre paréntesis (físico) para que tanto la Unidad de Correspondencia y el destinatario tengan presente que estos le llegaran por el sobre de mensajería.

Ejemplo1:

Anexo: informe15 folios.

Ejemplo 2:

Anexo: un cheque y un folleto (Físico).

- **Nota:** Existe en todos los campos una equis (X) de color rojo, para eliminar alguna de las opciones y modificar.
- 20-Una vez diligenciado todos los campos le damos clic en siguiente, ubicado en el extremo superior derecho, en la siguiente ventana le damos clic en visto bueno para agregar la firma y le damos clic en radicar

NOTA: Si la persona no es líder sino personal de apoyo en el campo enviar, buscamos el usuario y en observaciones escribimos una nota para revisar, dar visto bueno y radicar y le damos en el botón enviar.

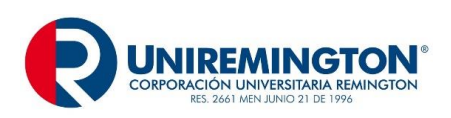

**GD-MA-01 Versión: 06 Fecha 24-08-2018**

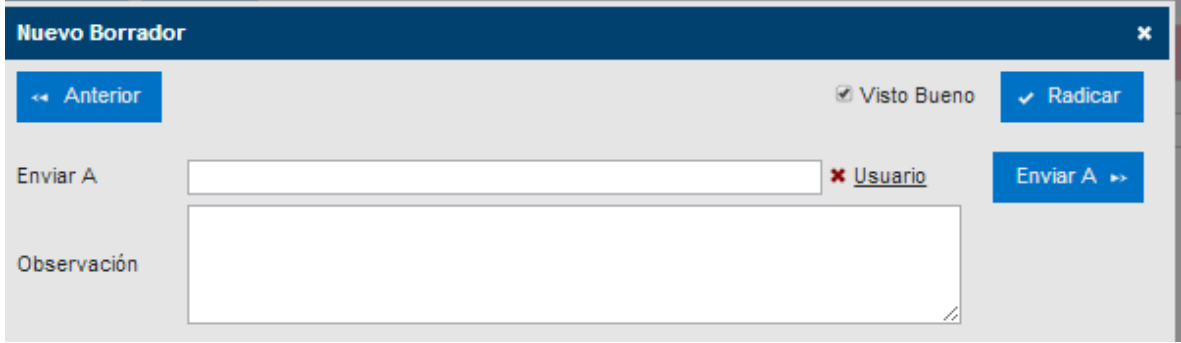

Una vez enviada la comunicación interna a radicar, la unidad de correspondencia verificará que tengan las firmas y cumpla con la imagen corporativa y se radicará, automáticamente se en ruta a los destinatarios y usuarios con copia, el remitente podrá consultar la comunicación ingresando por el campo salida. Para cerrar la comunicación se dará clic en la cruz blanca con azul que se encuentra en la parte superior de la pantalla.

# CORPORACIÓN UNIVERSITARIA REMINGTO<br>RAD:2012301500<br>Medelin 2012-12-17 13:09:24<br>3800 **UNIREMINGTON** rar Too COMUNICACIÓN INTERNA 3800 Medellin, 17 de diciembre de 2012 PARA GLORIA MARIA GONZALEZ VILLA, ASISTENTE DE. COORDINADORA DOCUMENTAL ASUNTO Comespondencia en vacaciones Con ocasión a las vacaciones de la Corporación Universitaria Remington permanecerá<br>cerrada y con ello la Unidad de Correspondencia; por ello se requiere del apoyo de la portería<br>para recibir la documentación de la siguient · Todo aquello que llegue por mensajería Certificada (Servientrega, Deprisa etc.) y que<br>venga desde otras ciudades, se firma la planilla que ellos tienen reglamentada. · La mensajería que llegue de otras instituciones o empresas del área metropolitana, se recibe pero no se firma. Cuando se inicie nuevamente actividades en la Corporación, el personal de Unidad<br>Correspondencia se encargará de hacer llegar la correspondencia al área encargada. s 51-27 + PBX (574) 322 10 00 + Fax 513 78 9

## **EJEMPLO VISUALIZACIÓN DE COMUNICACIÓN INTERNA**

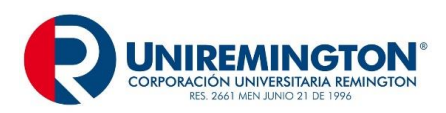

## **GUÍA PARA ELABORACIÓN DE CIRCULAR**

**Circular:** Comunicaciones escritas de interés común, con el mismo contenido o texto, dirigida a un grupo específico de personas tanto interna o externa, se utiliza para dar a conocer actividades internas de la Institución, así como las normas generales y cambios. Las circulares internas se elaboran por el sistema documental y las externas se deben elaborar en papel con membrete y logotipo, las cuales serán firmadas por el Rector de la Corporación Universitaria Remington.

## **PARTES DE LA CIRCULAR**

**Tipo:** Se despliega los tipos de comunicación interna y se señala circular.

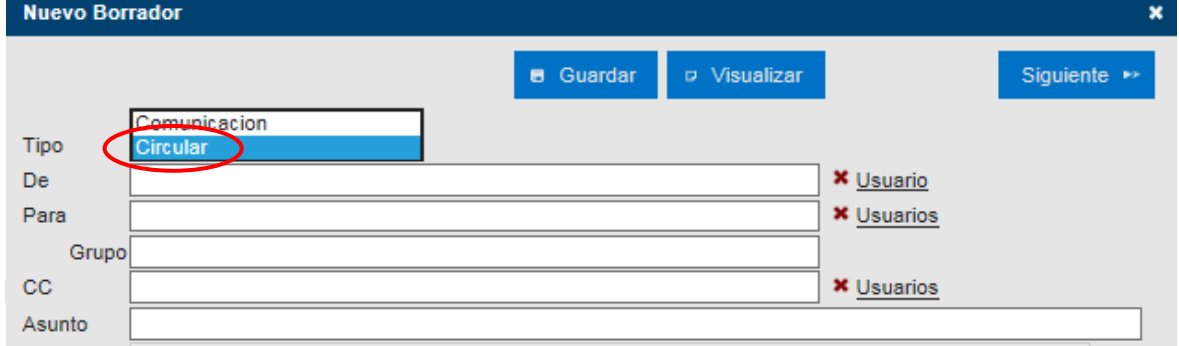

**Para:** Al frente de este se da clic en usuario, se busca los grupos de los empleados destinatarios, se da clic en el recuadro grupo y se le da luego clic en insertar. Nuevamente en el primer cuadro de captura se le da en grupo el nombre del grupo que eligió en mayúscula

#### Ejemplo: **DECANOS JEFES DE ÁREA DIRECTORES Y COORDINADORES**

**CC:** En este campo se escribe con mayúscula inicial, sin abreviar a la o a las personas que se quiere enviar copia, la ruta es: usuario y en nombre seleccionar la o los empleados y dar clic en insertar.

**Asunto:** El asunto constituye la síntesis del tema a tratar, expresado máximo en cuatro palabras, se omiten artículos, conjunciones o preposiciones sin que afecte el sentido.

**Mensaje:** Es importante redactar el texto en forma clara, breve, directa, sencilla y cortés, en modo impersonal o en primera persona del plural, tratar un solo tema a la vez omitiendo temas personales y tratando sólo un asunto por comunicación interna.

**Despedida:** Se escribe a dos interlíneas libres del texto, su ubicación varía según el estilo elegido. Para las expresiones breve van seguida de coma y para las expresiones largas terminan en punto

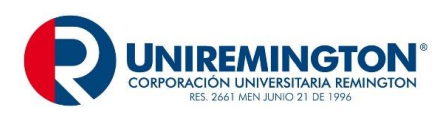

**GD-MA-01 Versión: 06 Fecha 24-08-2018**

Ejemplos:

Atentamente, Cordialmente, Respetuosamente, Agradecemos su gentil colaboración. Nos despedimos atentamente y esperamos su respuesta antes de cuatro días. Muchas gracias por su amabilidad y rápida acción. Para nosotros es un gusto servirle. Hasta una nueva comunicación.

**Redactor:** Para identificar el redactor se hace clic en usuario, en nombre elegimos el empleado y damos clic en insertar.

**Anexos:** Se anuncia la cantidad formatos o especificaciones, si los anexos están en físico agregamos entre paréntesis (físico) para que tanto la Unidad de Correspondencia y el destinatario tengan presente que estos le llegaran por el sobre de mensajería.

Ejemplo1:

Anexo: informe15 folios.

Ejemplo 2:

Anexo: un cheque y un folleto (Físico).

**Nota:** Existe en todos los campos una equis (X) de color rojo, para eliminar alguna de las opciones y modificar.

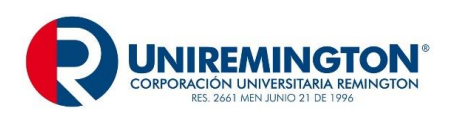

## **EJEMPLO DE CUADRO DE CAPTURTA DE CIRCULAR INTERNA**

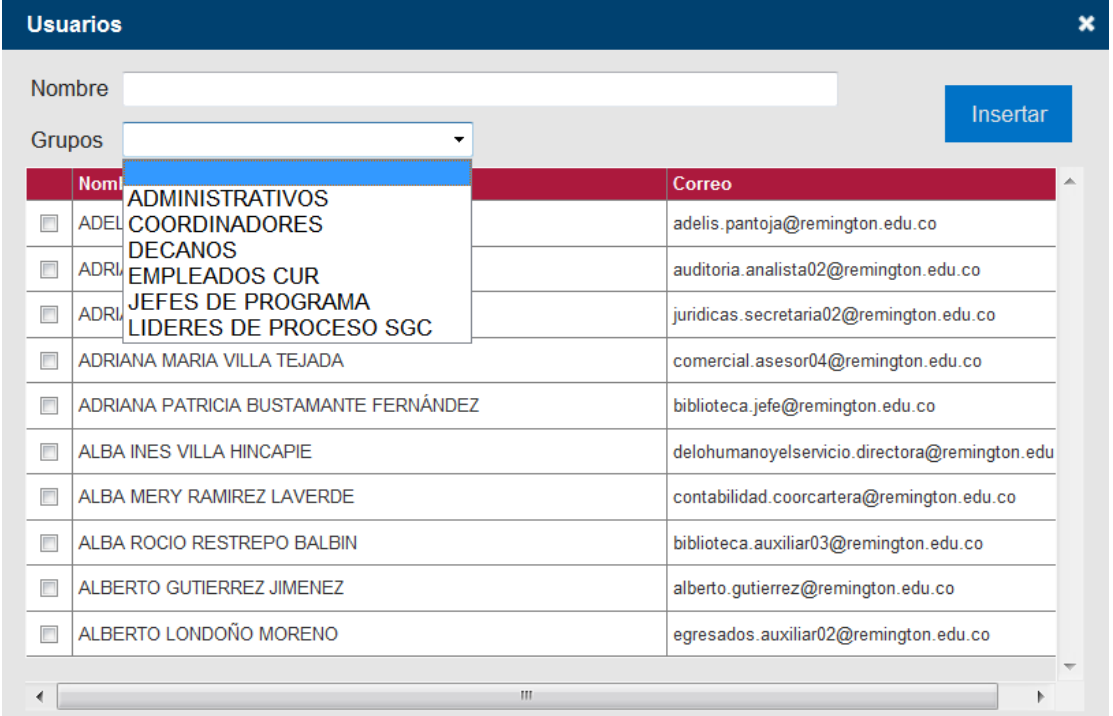

**Nota:** Existe en todos los campos una equis (X) de color rojo, para eliminar alguna de las opciones y modificar.

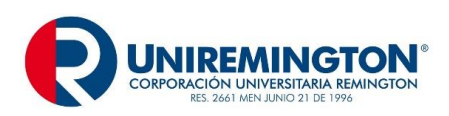

ш.

**MANUAL DE COMUNICACIONES OFICIALES**

## **EJEMPLO VISUALIZACIÓN DE CIRCULAR INTERNA**

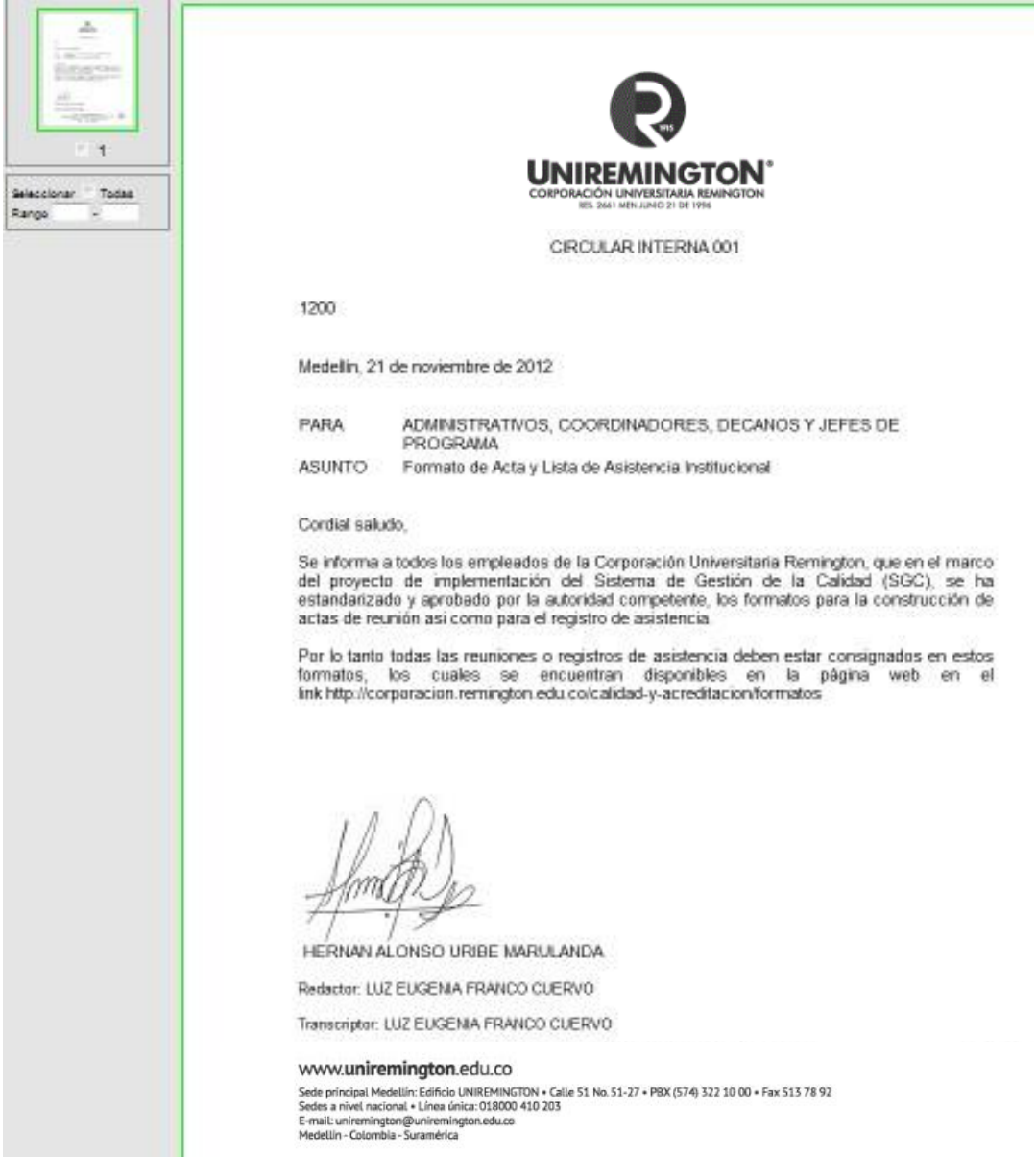

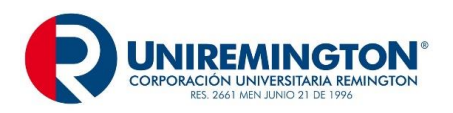

Para cerrar visualización se le da clic en la cruz blanca con azul que aparece en la parte superior de la hoja, para enviar a radicar y en rutar, le damos siguiente, elegimos la opción radicar y automáticamente se va para la Unidad de Correspondencia, allí se verifica la firma y se en ruta a los destinatarios y al remitente.

## **GUIA PARA ELABORAR UNA CIRCULAR EXTERNA**

**Circular:** Comunicaciones escritas de interés común, con el mismo contenido o texto, dirigida a un grupo específico de personas externas, se utiliza para dar a conocer las normas generales y cambios. Las circulares externas se deben elaborar en papel con membrete y logotipo, las cuales serán firmadas por el Rector de la Corporación Universitaria Remington.

**Márgenes:** Superior 5cm (Para Circulares Externas), para internas 3 cm. (y cinco para las externas), Izquierdo 3 cm., Inferior y Derecho 2 cm.

## **PARTES DE LA CIRCULAR**

**Título y Número:** a dos interlíneas del nombre de la corporación se coloca el Título: CIRCULAR EXTERNA, centrado, en mayúscula sostenida sin negrilla y el número consecutivo de la misma, que será llevado por el área o dependencia (el número consecutivo es independiente para internas y externas e inicia con 001 cada año).

**Código:** Sistema convencional que identifica el departamento, el área o la sección que produce el documento con sus respectivas series. Éste responde al sistema de clasificación documental establecido en la entidad que se da a conocer con la aplicación de Tabla de Retención Documental, se escribe tres interlineas después del título.

**Ciudad y Fecha:** Seguido de dos interlíneas libres del código y en forma completa se anota el nombre de la ciudad seguido de una (,) y en la Unidad de Correspondencia se encargarán de coloca la fecha al de envío.

**Datos del Destinatario:** Después de dos interlineas libres, se escribe en mayúscula sostenida la palabra para, se deja un espacio y se coloca los destinatarios en mayúscula sostenida.

**Asunto:** Se escribe a dos líneas libres de los datos del destinatario contra el margen izquierdo.

**Saludo:** Se incluye en el inicio del texto.

Ejemplo:

Cordial saludo señores y les comunicamos… Los saludamos y confirmamos que…

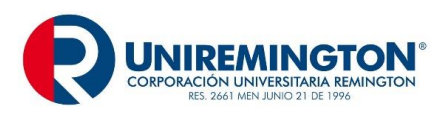

Con nuestro cordial saludo, adjuntamos…

**Texto:** Se inicia a dos interlíneas libres del asunto. Se escribe a interlineación sencilla y cada párrafo se separa del anterior con una interlinea libre, en circulares de uno o dos párrafos se puede dejar interlineación de uno y medio entre renglones y doble entre párrafos.

**Despedida:** Expresión de cortesía, se escribe a dos interlíneas libres del texto. Para las expresiones breve van seguida de coma y para las expresiones largas terminan en punto

Ejemplos:

Atentamente, Cordialmente, Respetuosamente, Agradecemos su gentil colaboración. Nos despedimos atentamente y esperamos su respuesta antes de cuatro días. Muchas gracias por su amabilidad y rápida acción. Para nosotros es un gusto servirle.

**Datos del Remitente:** Se inicia a cuatro interlineas después de la despedida, los datos del remitente están conformados por los nombres con apellido, en mayúsculas sostenidas y el cargo se escribe en la línea siguiente con mayúscula inicial. No utilizar negrilla, ni subrayar o centrar.

**Anexos:** Consignar la cantidad de hojas o el tipo de anexo.

**Identificación del Transcriptor:** A dos líneas del remitente o a una interlinea libre de anexos y copias, se escribe el nombre y apellido de la persona que participo en la transcripción de la comunicación y en letra Arial número 10 para que se diferencia del resto del texto. Si la persona que firma es la misma que transcribe, no se requiere su identificación.

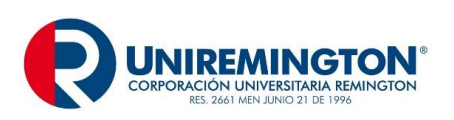

**GD-MA-01 Versión: 06**

**Fecha 24-08-2018**

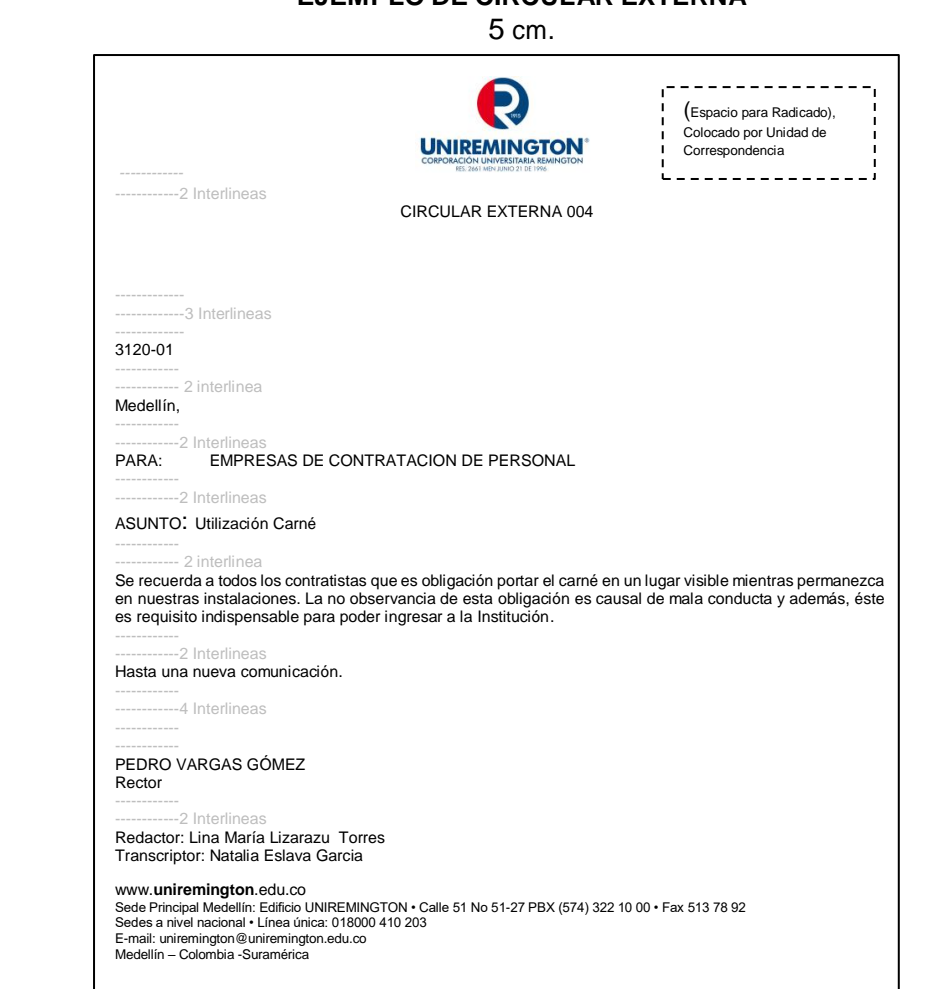

## **EJEMPLO DE CIRCULAR EXTERNA**

2 cm.

Original: Dependencia destinataria

3cm.

## **Tamaño del Formato: Carta**

#### 2cm

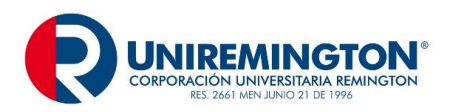

## **GUÍA PARA EL DILIGENCIAMIENTO DE CONSTANCIAS Y CERTIFICADOS**

**La constancia:** es un documento de carácter probatorio, que no requiere solemnidad.

**El certificado:** es un documento de carácter probatorio, que asegura la veracidad y la legalidad de un hecho o acto solemne, tienen un objetivo fundamental dar a conocer información de carácter personal.

Tanto para el certificado como para la constancia se debe tener en cuenta la distribución del texto de acuerdo a su extensión, suministrar la información en forma personalizada y expedir siempre en original.

**Márgenes:** Superior 5 cm, Izquierdo 3 cm., Inferior y Derecho 2 cm.

#### **PARTES DEL CERTIFICADO O CONSTANCIA**

**Código:** Es opcional, se escribe a una interlinea libre del margen superior. Este responde al sistema de clasificación documental establecido en la entidad que se da a conocer con la aplicación de Tabla de Retención Documental.

**Lugar de origen y fecha de elaboración:** Puede ir al comienzo del documento, después del código o al final del texto. En cualquier caso, se escribe a dos interlineas libres del texto que lo procede.

Ejemplo 1:

Medellín, 4 de noviembre de 2012

Ejemplo 2:

Dada en Medellín a los 4 (cuatro) días del mes de abril de 2012 (dos mil doce).

**Cargo:** El cargo de la persona responsable, se escribe en mayúscula sostenida**,** centrado, precedido de los artículos el o la, también en mayúscula sostenida, a una distancia de entre cuatro interlineas libres de la fecha y lugar de elaboración (dependiendo de la extensión del texto).

Ejemplo:

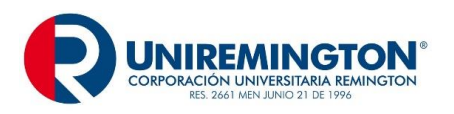

#### EL GERENTE DEL DEPARTAMENTO DE DESARROLLO HUMANO

**Identificación del documento:** Las expresiones certifican o hace constar, según sea el caso, se escriben seguidas de dos puntos (:) se ubican a cuatro interlineas del cargo, centradas y en mayúscula sostenida.

Eiemplo1:

## HACE CONSTAR:

Ejemplo 2:

## CERTIFICA:

**Texto**: Cada párrafo del texto se inicia con la conjunción que, escrita en mayúscula inicial, a dos interlineas libres de la identificación.

En el primer párrafo debe incluirse el tratamiento, nombre completo del solicitante, en mayúscula sostenida y el número del documento de identidad.

En los siguientes párrafos, al referirse al solicitante, se debe hacer por el tratamiento y el apellido.

En el último párrafo se especifica el motivo por el cual se expide la certificación o la constancia y de preferencia se incluye el destinatario.

Los párrafos se separan entre sí por una o dos interlineas, según la extensión del texto.

**Remitente y firmas responsables:** Nombres y apellidos en mayúsculas fija.

**Datos del Transcriptor:** a una interlinea se escribe el nombre y apellido del transcriptor, en letra Arial número 10 para que se diferencia del resto del texto.

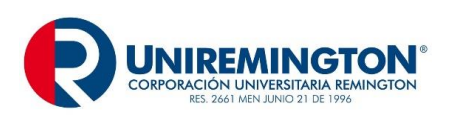

**GD-MA-01 Versión: 06 Fecha 24-08-2018**

## **EJEMPLO CONSTANCIA**

5 cm.

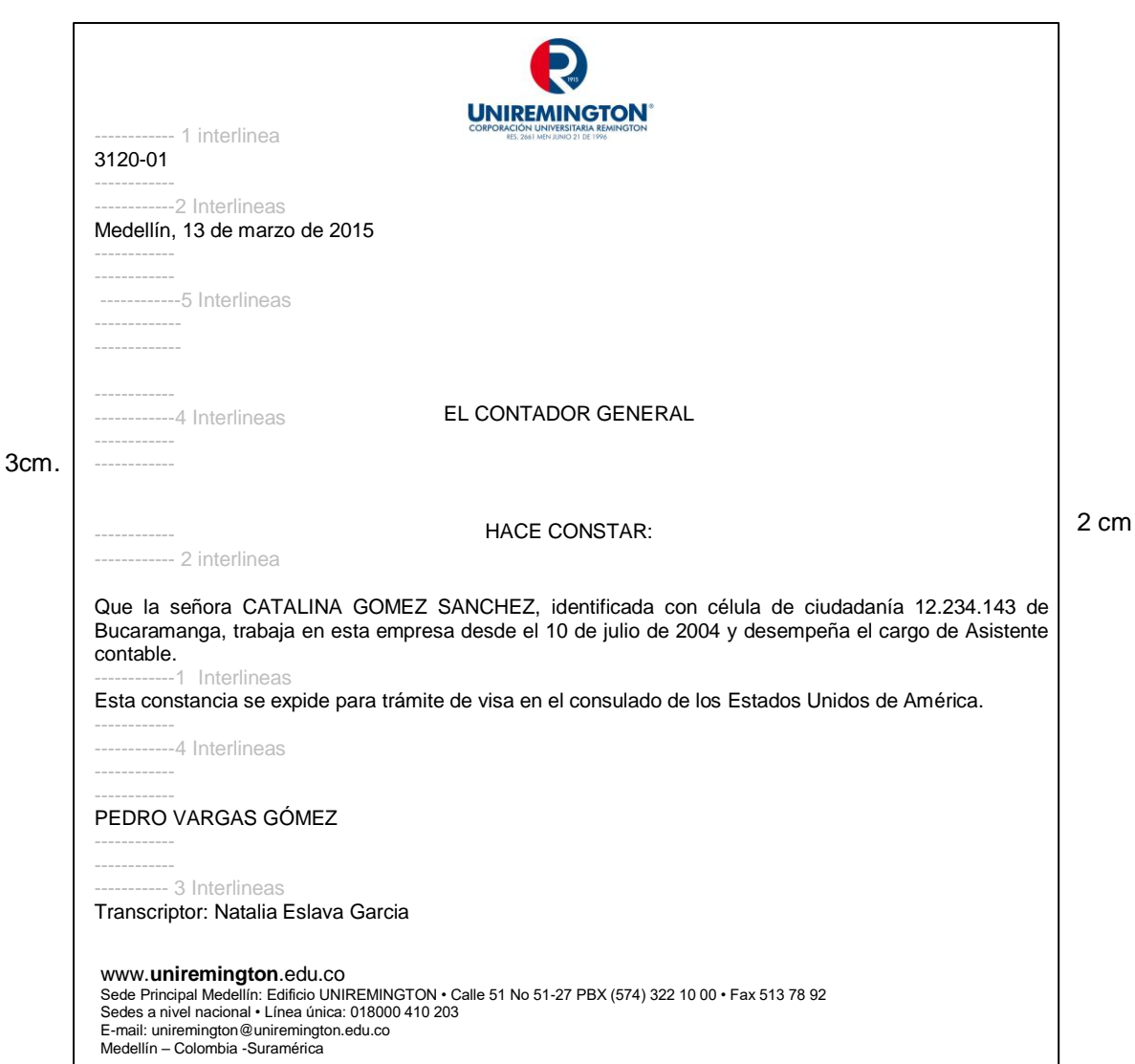

2 cm.

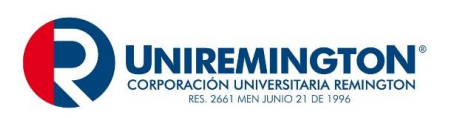

#### **EJEMPLO CERTIFICADO**

5 cm.

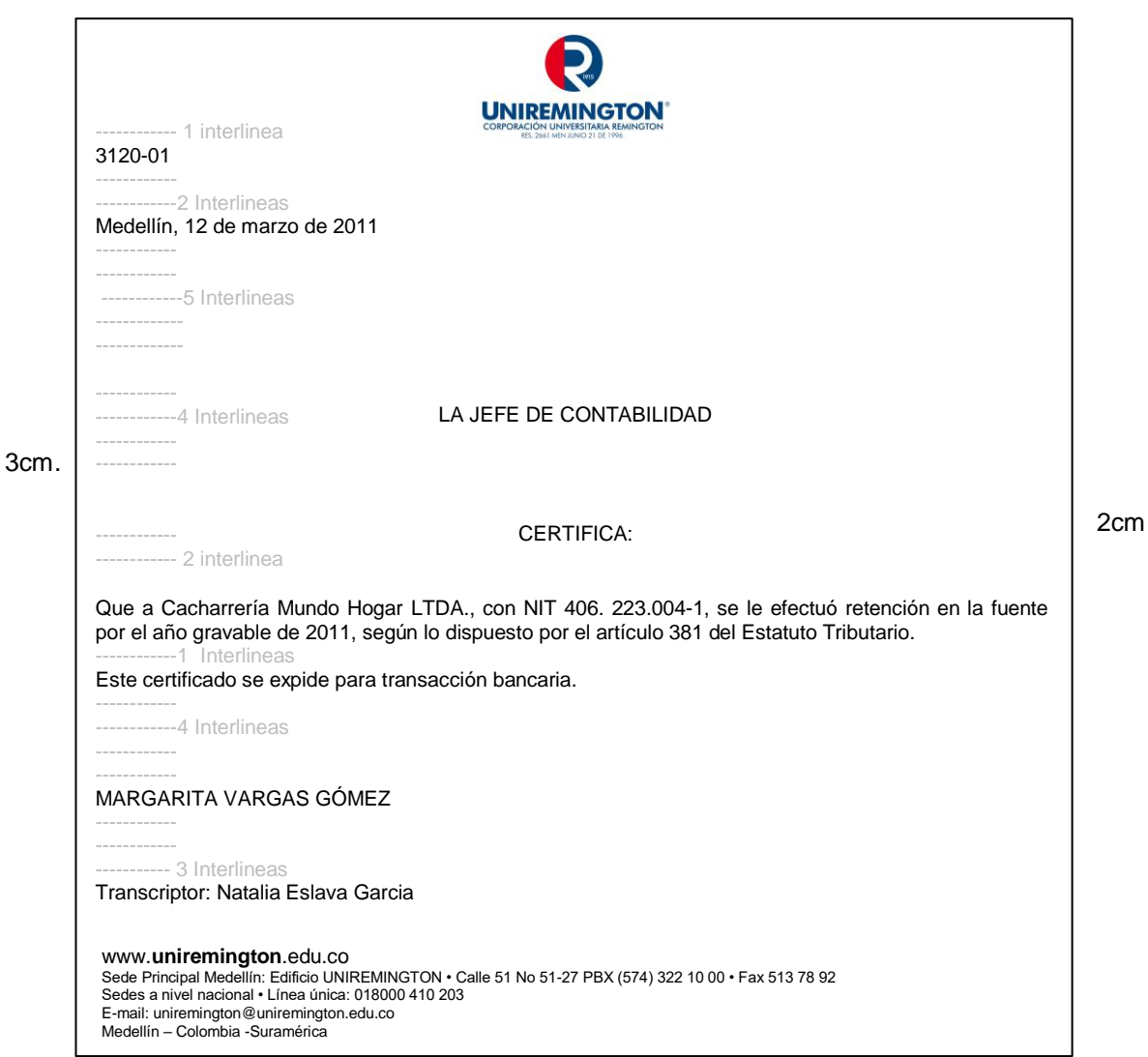

2 cm.

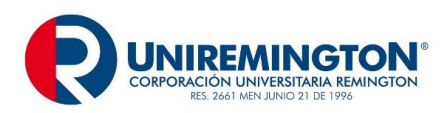

## **GUÍA PARA DILIGENCIAMIENTO DE SOBRES COMERCIALES**

**Sobre:** tiene como objeto proteger los documentos y la información.

Al registrar los datos del destinatario, éstos deben ser iguales a los consignados en la comunicación, en forma clara y completa, la distribución debe ser armónica, espacio sencillo y puede ocupar hasta ocho renglones.

## **PARTES DE LOS SOBRES**

El sobre no se debe sellar con cinta adhesiva y cuando se utilice pegante líquido, no exceder la cantidad para no deteriorar el documento.

Para efectos de impresión de los datos, se determinan cuatro zonas: la zona 1, en esta zona se anota los datos del remitente; en la zona 2 se puede utilizar para hacer anotaciones especiales como: confidencial, delicado, urgente, recomendado, contiene disquete, contiene muestras, personal, entre otras. Este dato debe ir centrado, en mayúscula sostenida y en negrilla.

Zona 3: para uso exclusivo de la oficina de correos, zona 4: en esta zona se anotan los datos completos del destinatario.

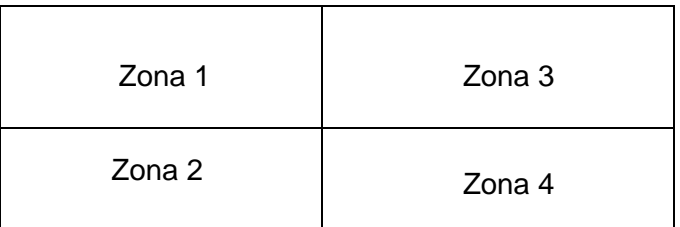

**Destinatario:** Se inicia con el tratamiento o título académico, en la siguiente interlinea se escribe con mayúscula sostenida, sin negrilla, el nombre y los apellidos, en el siguiente renglón se escribe con mayúscula inicial el cargo, en la siguiente interlinea se escribe el nombre completo de la empresa o institución, se inicia con mayúscula inicial y respetando la razón social: Ltda., S.A. entre otras.

En la siguiente línea se anota la dirección sin abreviaturas (calle, carrera, avenida, trasversal, circular, etc.), cuando sea necesario, se especifican claramente números o letras de oficina, piso, interior, bloque, local, entre otros. Si hay letras dentro de la nomenclatura, éstas se escriben en mayúscula, unidas al número. Si la nomenclatura incluye Norte, Sur, Oeste o nombres, es indispensable escribirla en forma completa

En la línea siguiente se ingresan los datos de destino**,** ya sea local, nacional o internacional.

**Local**: cuando el destino es dentro de la misma ciudad o municipio, se escribe el nombre en mayúscula inicial.

*<sup>&</sup>quot;Cualquier copia impresa o magnética de este documento se considera COPIA NO CONTROLADA. Es responsabilidad del personal utilizar las*  versiones actualizadas pertenecientes al Sistema Integrado de Calidad, para ello, consultar el espacio de control documental del SIC.""

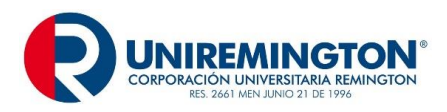

**Nacional**: cuando el destino es una ciudad o municipio dentro del país, se escribe este nombre y el del departamento correspondiente, separados por coma (,) y con mayúscula inicial

**Internacional**: la información debe ir en el idioma oficial del destino o en inglés, en cuanto a la dirección, se respeta la nomenclatura y los términos del país de destino

Ejemplo Local:

Ingeniero CARLOS ALBERTO QUINTERO BENÍTEZ Gerente General La Nacional de Seguros S.A. Calle 12 Sur 40E –25 Bloque 12 Piso 2 Oficina 204 Medellín

Ejemplo Nacional:

Señor ANDRES HURTADO RIVERA Director Administrativo Internacional Ltda. Calle 20 72-15 Manzana 23 Casa 2 Barranquilla, Atlántico

Ejemplo internacional:

MR. RALPH GEERE, General Manager IBM Internacional 22 Marion Avenue, Hartsdale NEW YORK 10530 Estados Unidos de América

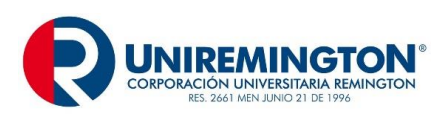

**GD-MA-01 Versión: 06 Fecha 24-08-2018**

## **EJEMPLO SOBRES Sobre Institucional**:

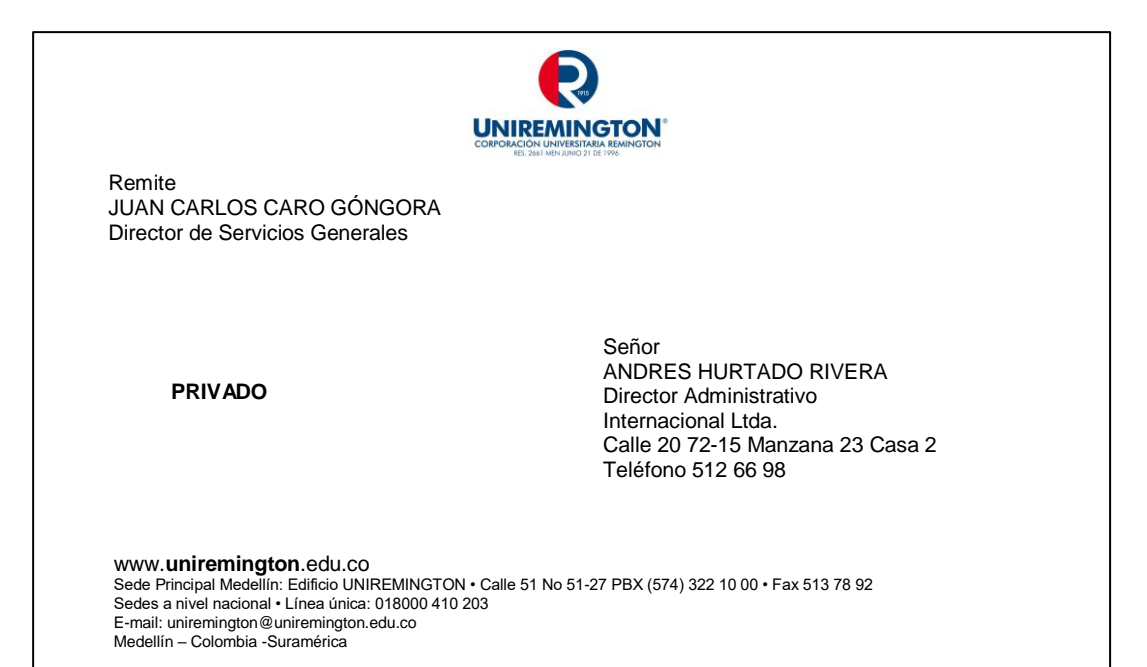

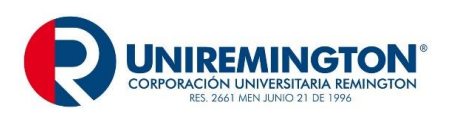

**GD-MA-01 Versión: 06 Fecha 24-08-2018**

## **Sobre Manila:**

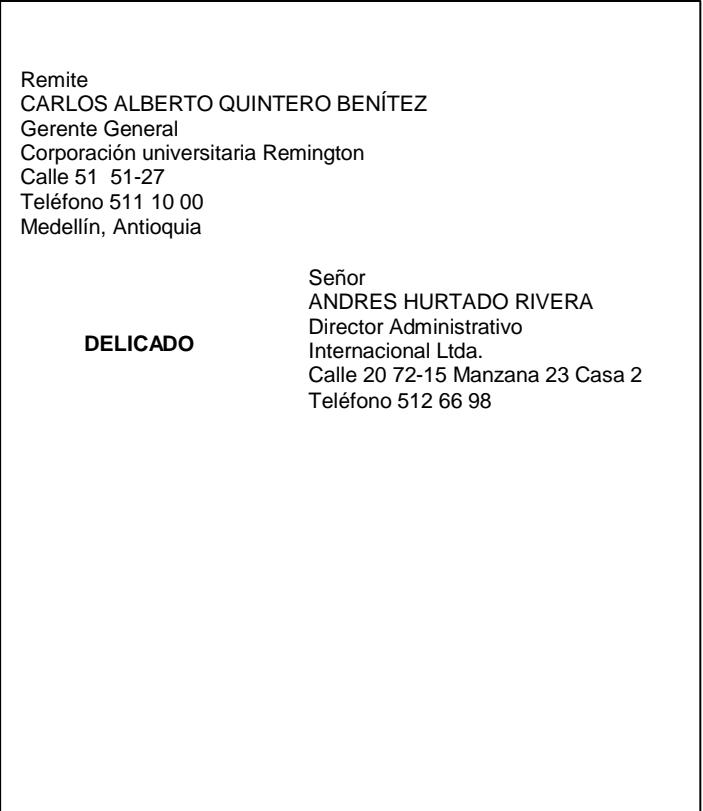

## **GUÍA PARA MENSAJES**

El mensaje electrónico es un sistema que permite intercambiar información con uno o más usuarios de cualquier lugar del mundo, a través de la internet. Este medio se puede utilizar para enviar adjuntos como cartas, comunicaciones internas, circulares y cualquier otro documento que sea necesario para la sustentación del contenido.

#### **PARTES DE LOS MENSAJES ELECTRONICOS**

Los servicios de la internet tienen plantillas definidas, resaltamos a continuación los siguientes elementos a tener en cuenta:

**Asunto**: Es el resumen que da una idea, por adelantado, de lo tratado en el correo. Se recomienda una frase corta y lo más descriptiva posible del contenido del mensaje.

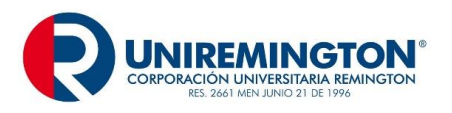

**Cuerpo del texto**: se recomienda que el saludo y la despedida sean como en una carta normal.

Se sugiere escribir el mensaje, teniendo en cuenta las reglas básicas de ortografía (tildes, mayúsculas, puntuación, entre otras).

Se aconseja incorporar una firma al final de cualquier mensaje, aunque sea el nombre. También se puede incluir el cargo, la organización, el departamento, el teléfono y la extensión, entre otros.

#### **Nota:**

- 1- El correo es para trasmitir información, no se usa para resolver temas complejos, ya que la comunicación y la retroalimentación son lentas y limitadas.
- 2- El correo institucional no debe usarse para fines personales y ofrecimiento de servicios diferentes a los institucionales.
- 3- No utilizar negrilla o colores rojos para resaltar información dentro del texto y utilizar mayúsculas sólo en casos necesarios.
- 4- Se recomienda utilizar el campo de copia oculta (CCO), cuando se envíe un mensaje que incluya múltiples direcciones, o cuando se envíen mensajes que ya muchas personas o grupos corporativos. Esto con el fin de no publicar direcciones de correo y que después se utilice para enviar correos basura.
- 5- Los mensajes deben ser cortos y concisos.
- 6- Se recomienda tener el menor número posible en la bandeja de entrada, para ello se sugiere crear carpetas personales. Estas se pueden organizar por temas, labores, proyectos, mensajes pendientes, etc.

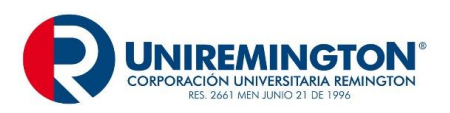

## **CONTROL DE CAMBIOS**

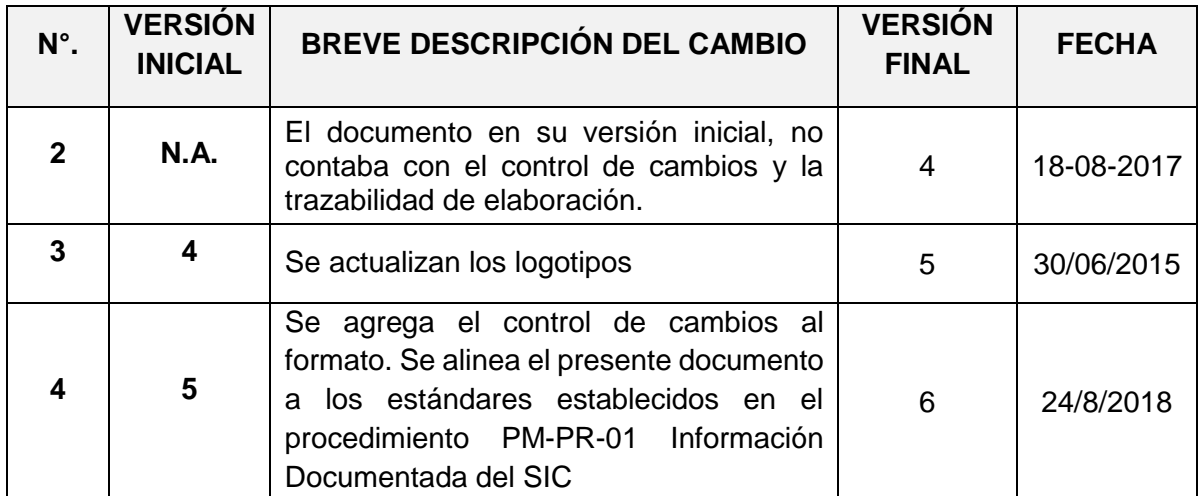

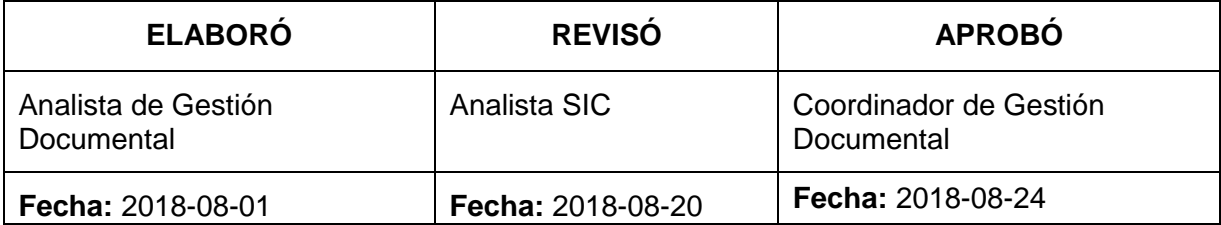